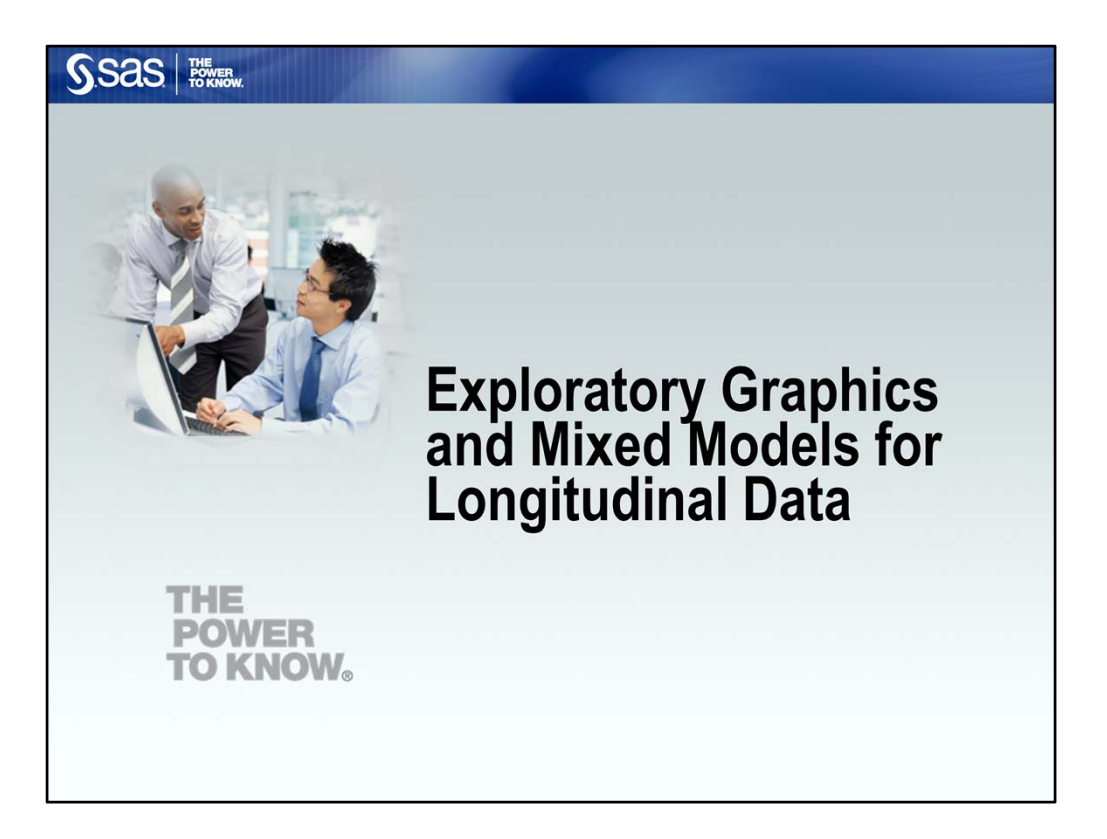

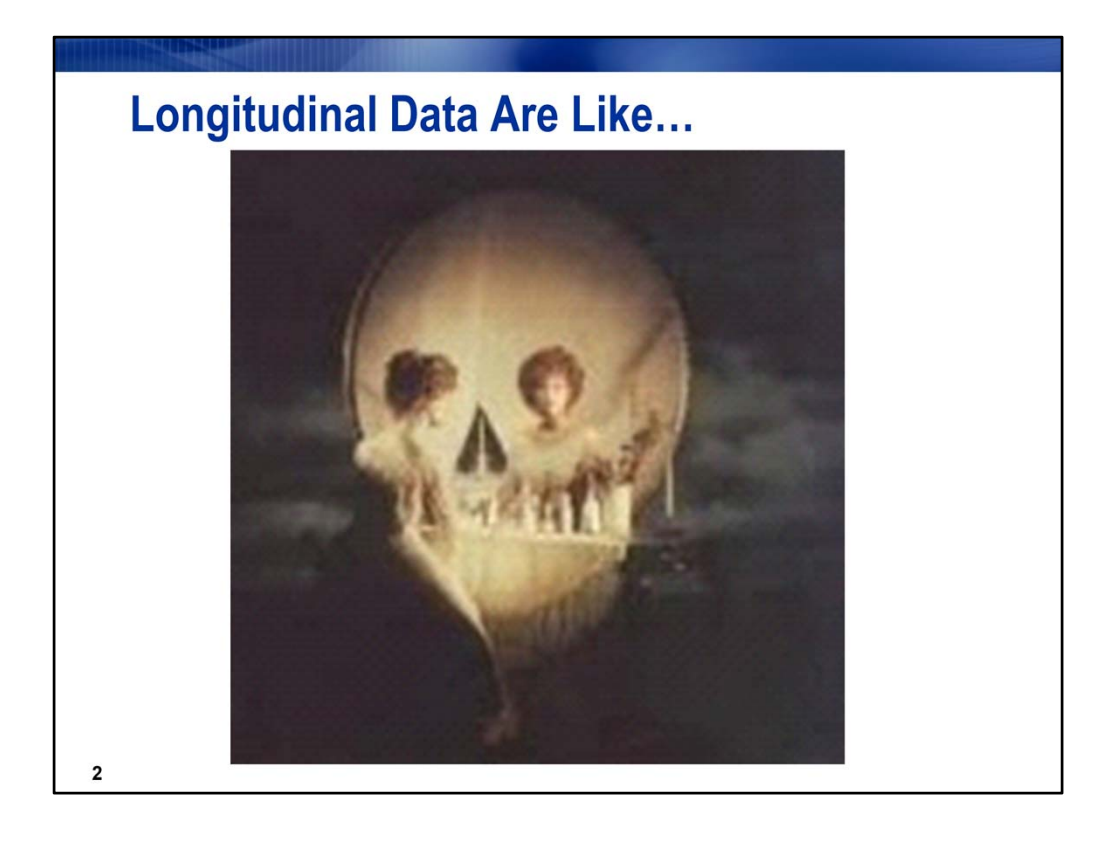

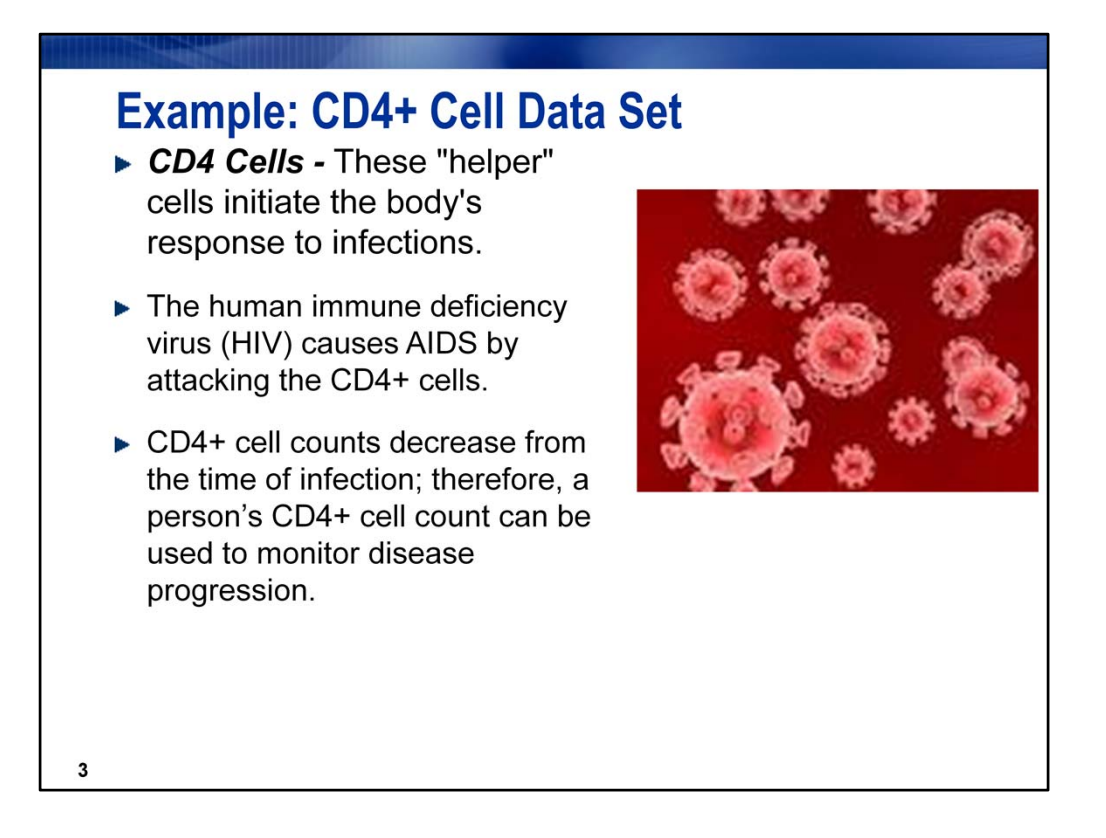

CD4 cells are a type of white blood cell, that play an important role in the immune system, particularly in the adaptive immune system. These cells cannot kill infected host cells or pathogens. Rather, they help other immune cells—they activate and direct other immune cells

HIV usually progresses to AIDS, defined as possessing a CD4+ lymphocyte count under 200 cells/μl or HIV infection plus co‐infection with an AIDS defining opportunistic infection.

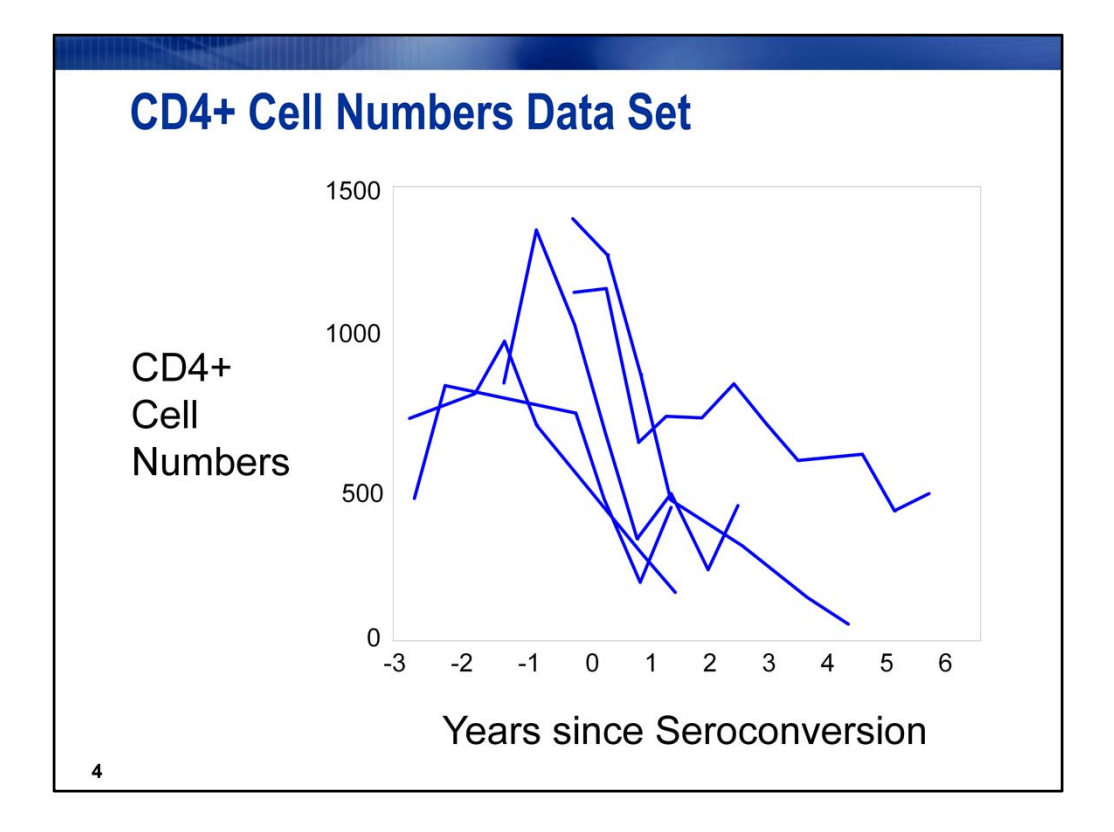

\*This data set is a subset of the Multicenter AIDS Cohort Study (1986) obtained by permission from Professor Peter Diggle's Website.

The progression of CD4 cells over time will be used to study the progression of the HIV virus in infected individuals. Shown are the profile plots for 5 patients; note the downward trend in CD4 count over time. We'll see how to obtain this plot for all patients.

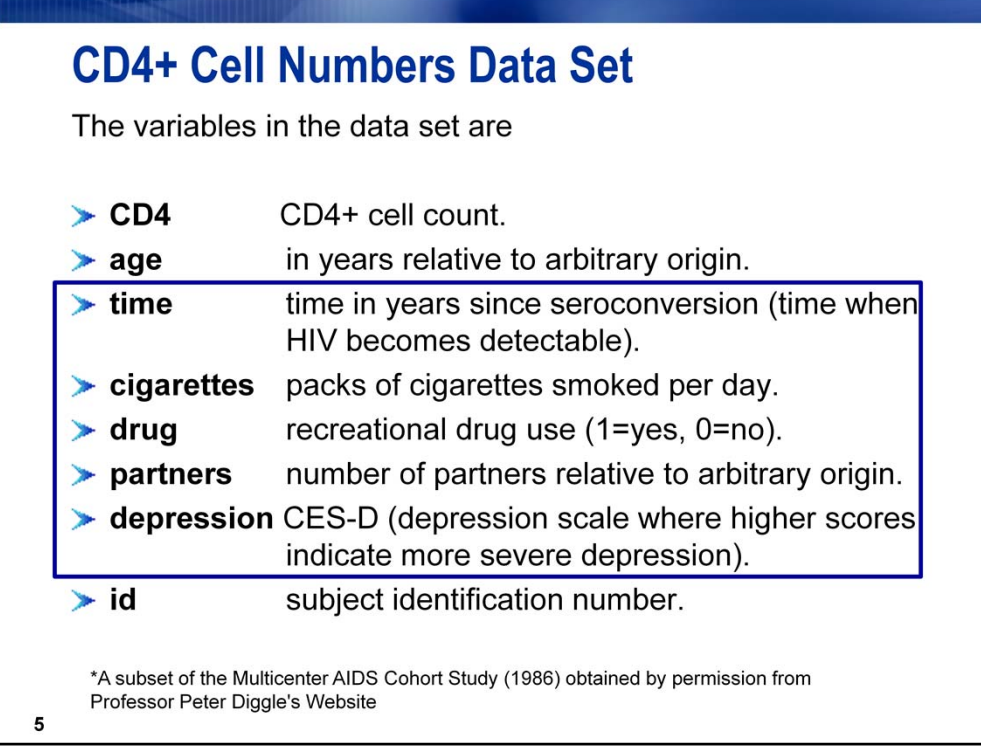

Point out the time‐dependent variables – the box.

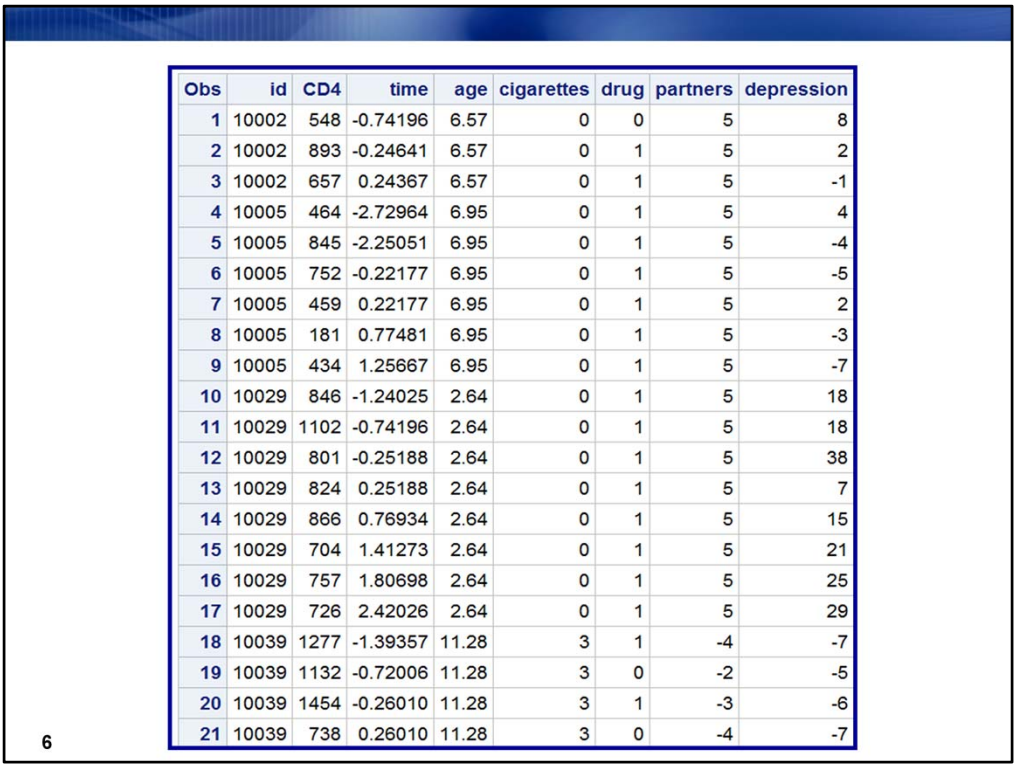

Note that TIME has been centered—this was done based on time of seroconversion. At the first instance that the antibody marker is present in the blood, seroconversion is deemed to have occurred between that observation and the previous.

AGE was gathered at time of entry and is time independent; it has been centered relative to an arbitrary origin.

CIGARETTES and DRUG are 0/1 indicators, and PARTNERS has been centered relative to an arbitrary origin. These are time-dependent variables.

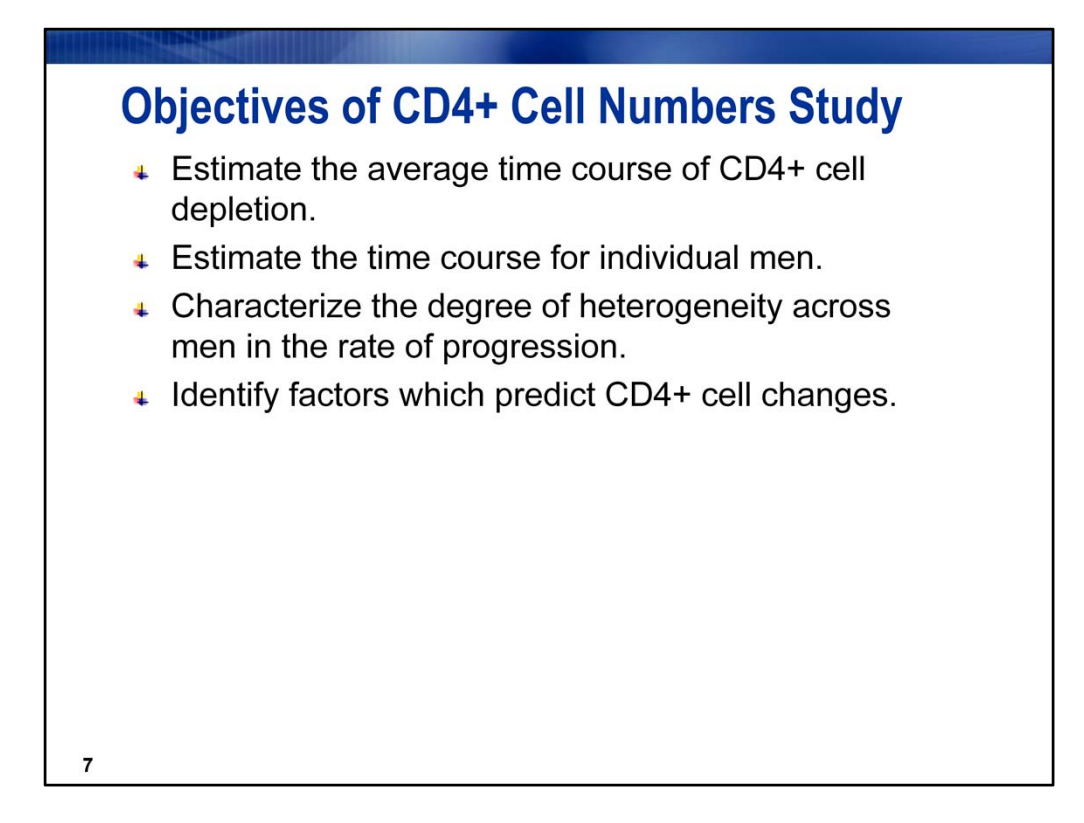

Two types of models can be fit to this data set in PROC MIXED: models with a REPEATED statement and those with a RANDOM statement.

Only the RANDOM coefficient models can give the second and third bullets (time course for individual men and characterize the degree of heterogeneity across men in the rate of progression). Both models can estimate the average time course of CD4 cell depletion and identify factors that predict CD4 changes.

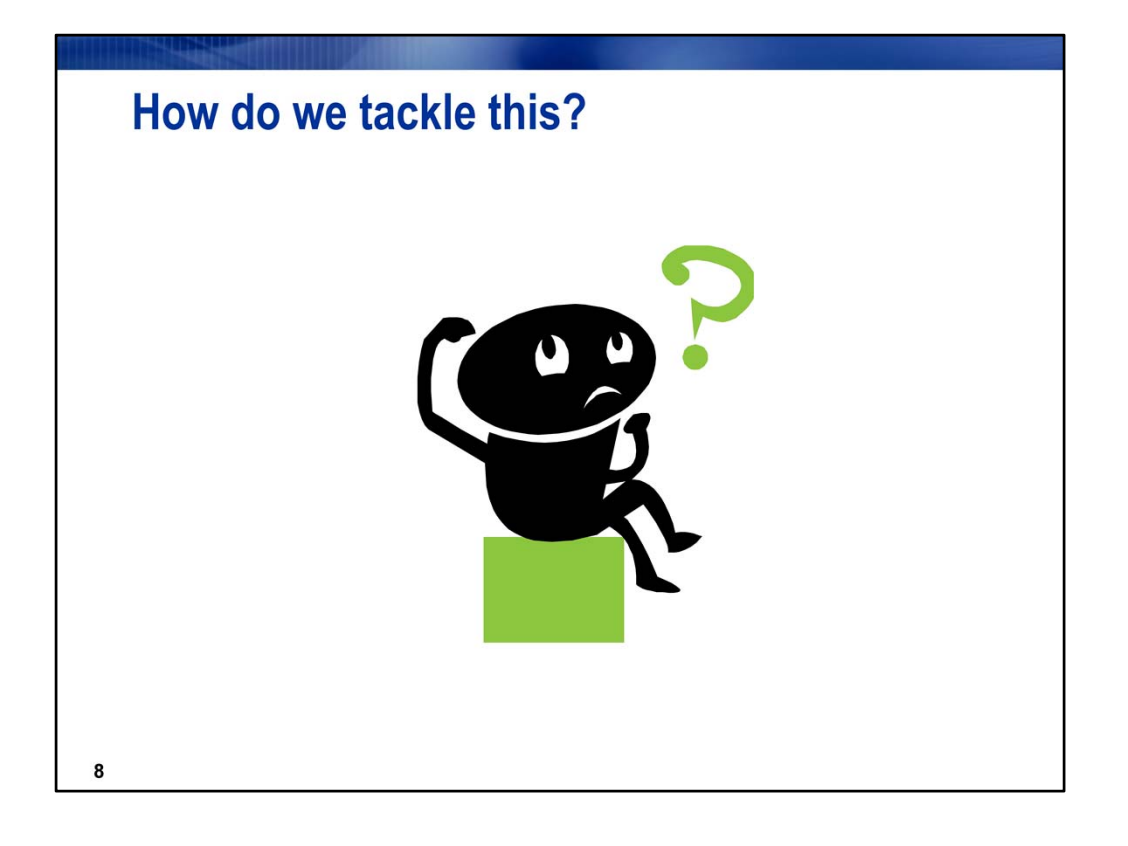

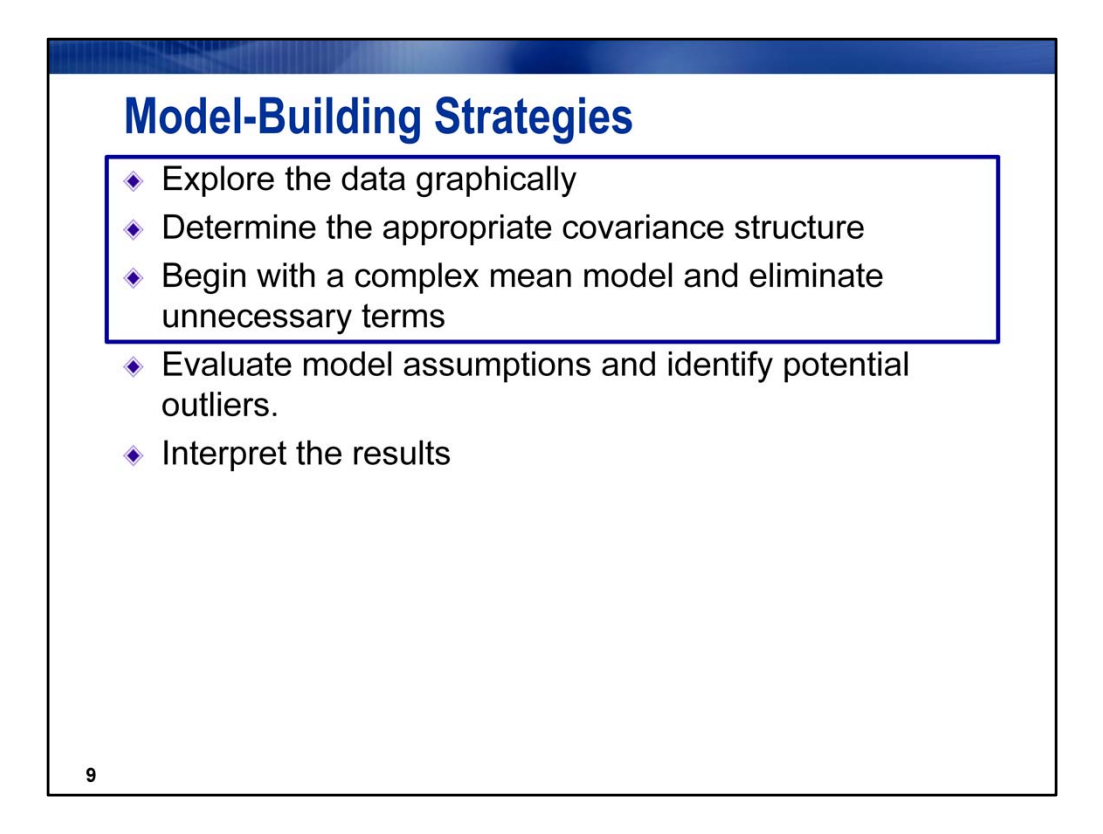

Our discussion will cover only the first three bullets

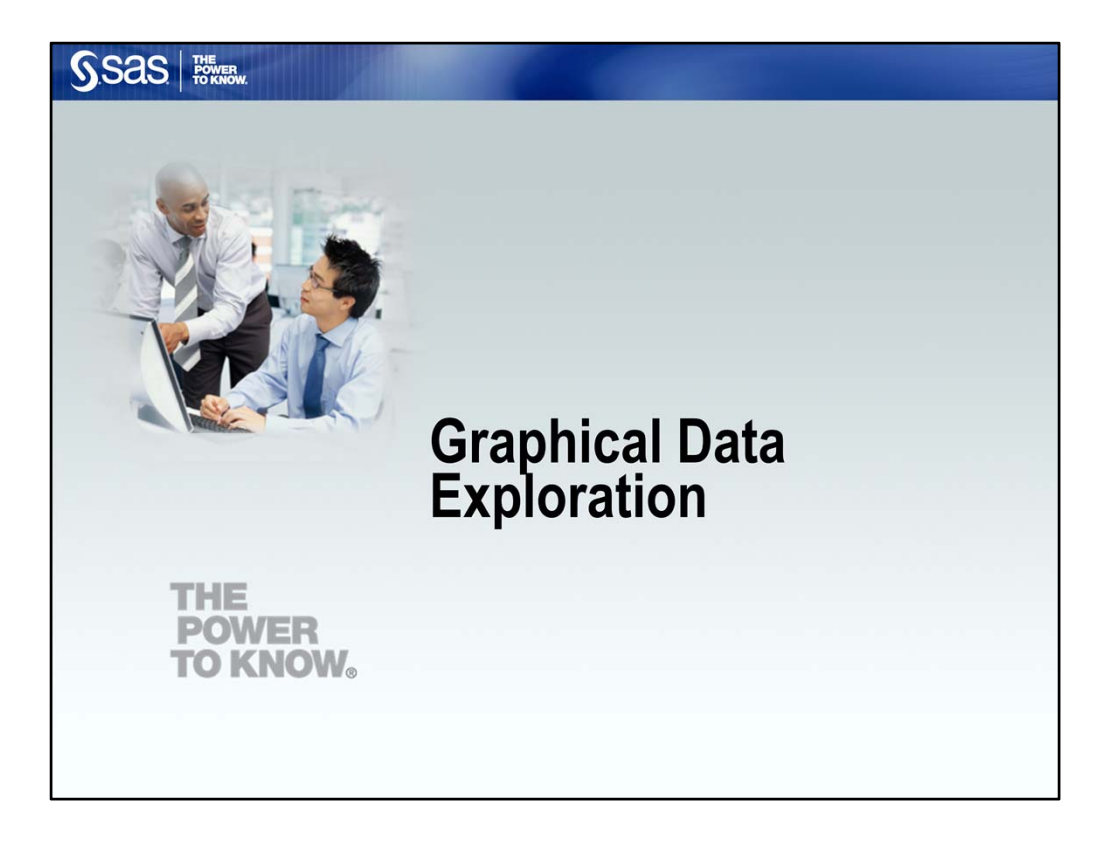

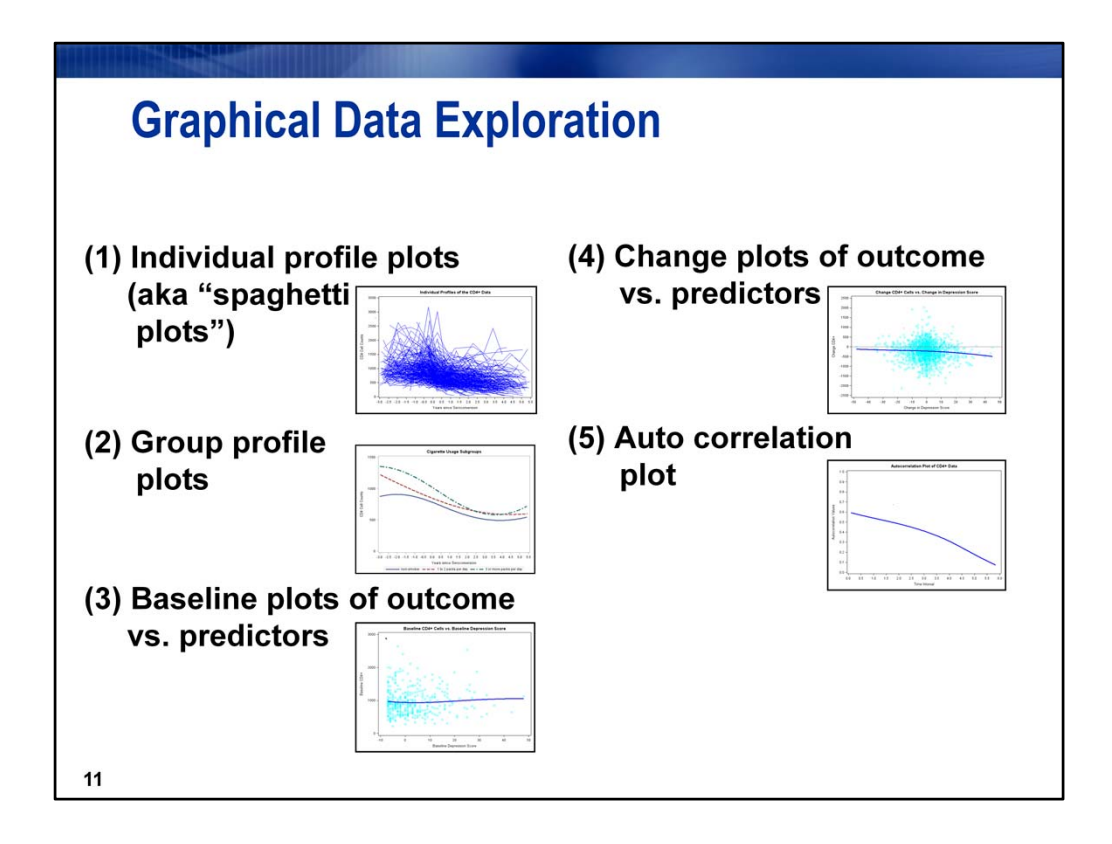

The individual profiles can have so many points as to provide no useful information. We will superimpose a trend line using a spline to discern any pattern in CD4 counts over time.

Group profile plots: are looking for differences in CD4 counts across the groups and differences in the changes over time for the groups.

Baseline plots: to see what is going on at the time the patients entered the study

Change plots: to examine the relationship between changes in values of the predictor variables to changes in the count of CD4 cells.

Autocorrelation plots: to gain insight into the correlations over time to inform the choice of correlation structure

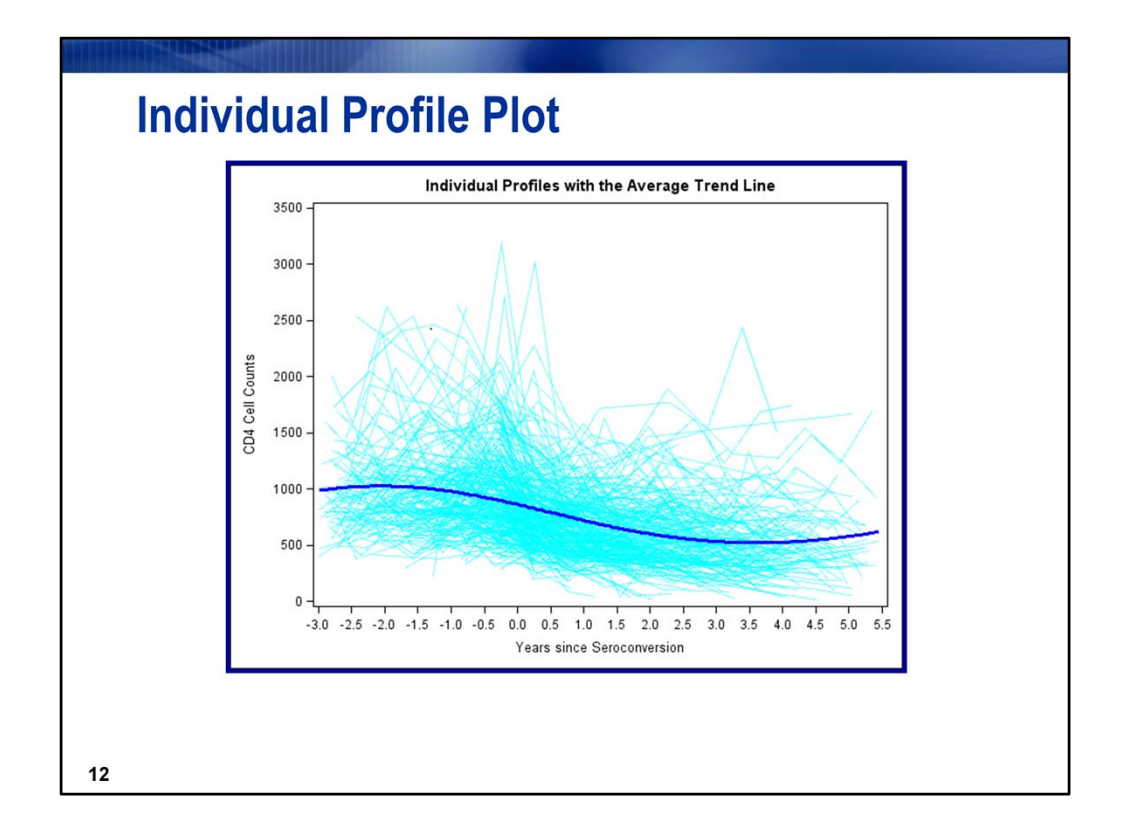

**General coding idea:** \*\*Individual profile plots. General idea: PROC SGPLOT with SERIES and PBSPLINE statement;

### **RESULTS: Cubic relationship of depletion of CD4 cell counts over time.**

```
proc sgplot data=sasuser.aids nocycleattrs noautolegend;
 series y=cd4 x=time / group=id transparency=0.5
    lineattrs=(color=cyan pattern=1);
 pbspline y=cd4 x=time / nomarkers smooth=50 nknots=5
    lineattrs=(color=blue pattern=1 thickness=3);
 xaxis values=(‐3 to 5.5 by 0.5) label='Years since Seroconversion';
 yaxis values=(0 to 3500 by 500) label='CD4 Cell Counts';
 title 'Individual Profiles with the Average Trend Line';
run;
quit;
```
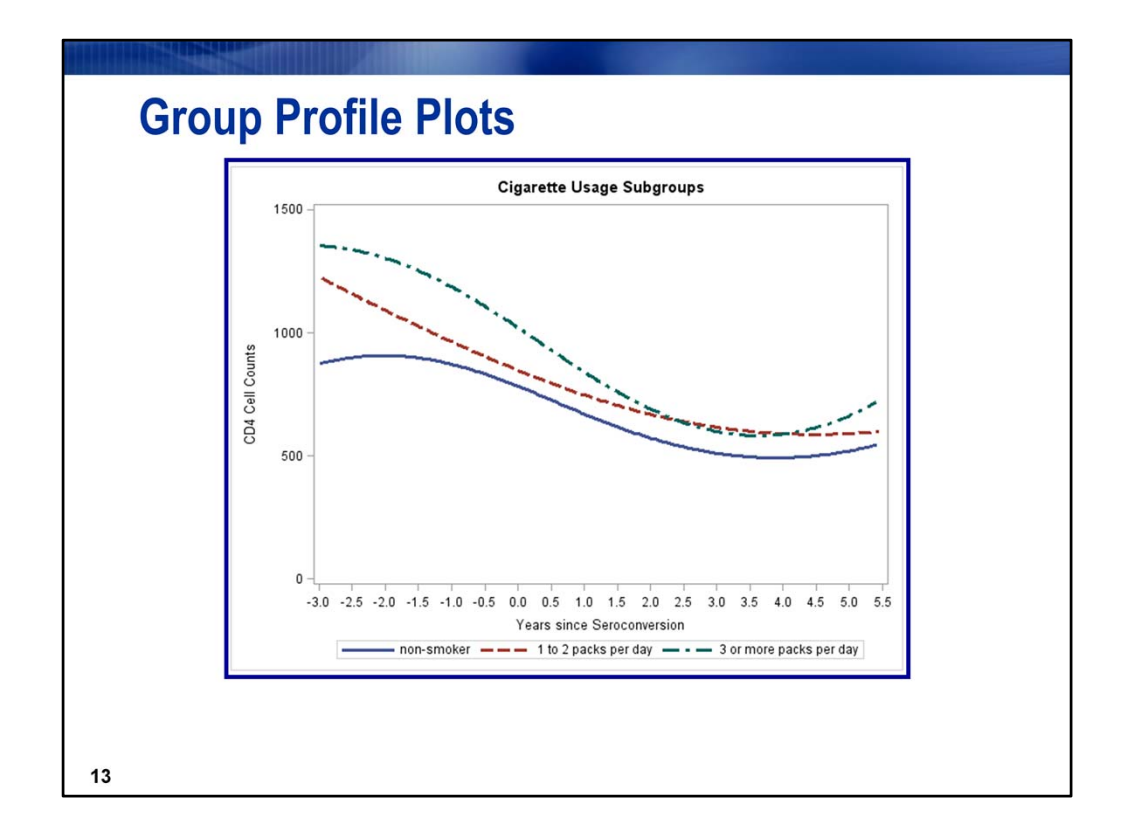

**\*\*General idea for coding**: create groups using programming statements; then create plot with PROC SGPLOT with a PBSPLINE statement with GROUP=option.

### **RESULTS: CD4 cell counts appear to differ by group; the rate of change may differ across groups indicating there may be a cigarette\*time interaction**

```
data sasuser.aids;
 set sasuser.aids;   ciggroup=1*(cigarettes=0)+2*(0<cigarettes<=2)+
           3*(2<cigarettes<=4); run;
…proc format;
proc sgplot data=sasuser.aids;
  pbspline y=cd4 x=time / group=ciggroup nomarkers smooth=50     
            nknots=5 lineattrs=(thickness=3) name="cigarette";
 xaxis values=(‐3 to 5.5 by 0.5) label='Years since  
                                   Seroconversion';
 yaxis values=(0 to 1500 by 500) label='CD4 Cell Counts';
 keylegend "cigarette";    format ciggroup cgroup.;
 title 'Individual Profiles with Cigarette Usage Subgroups';
run;
```
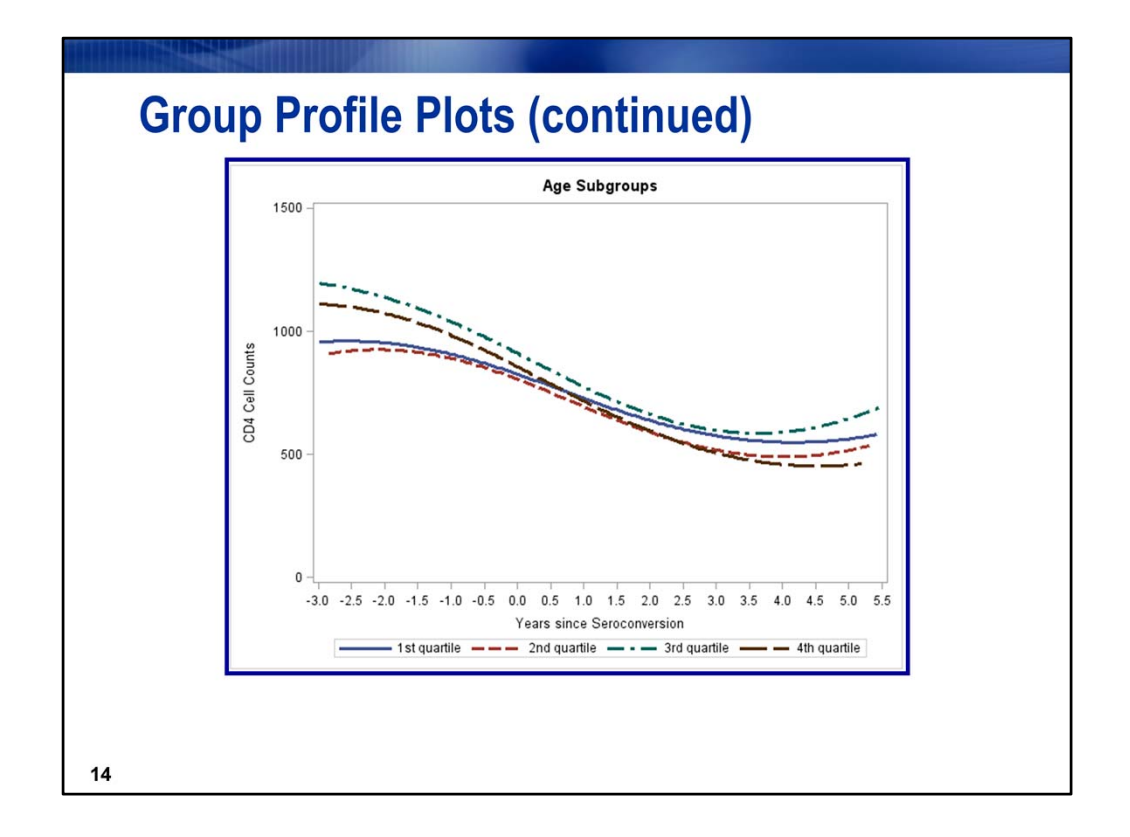

**\*\*General idea for coding:** create quartiles for **age** using PROC RANK, then create the plot with PROC SGPLOT with the PBSPLINE statement with GROUP=AGEGROUP option.

CD4 cell counts may differ by **age** and there may be a **time\*age** interaction

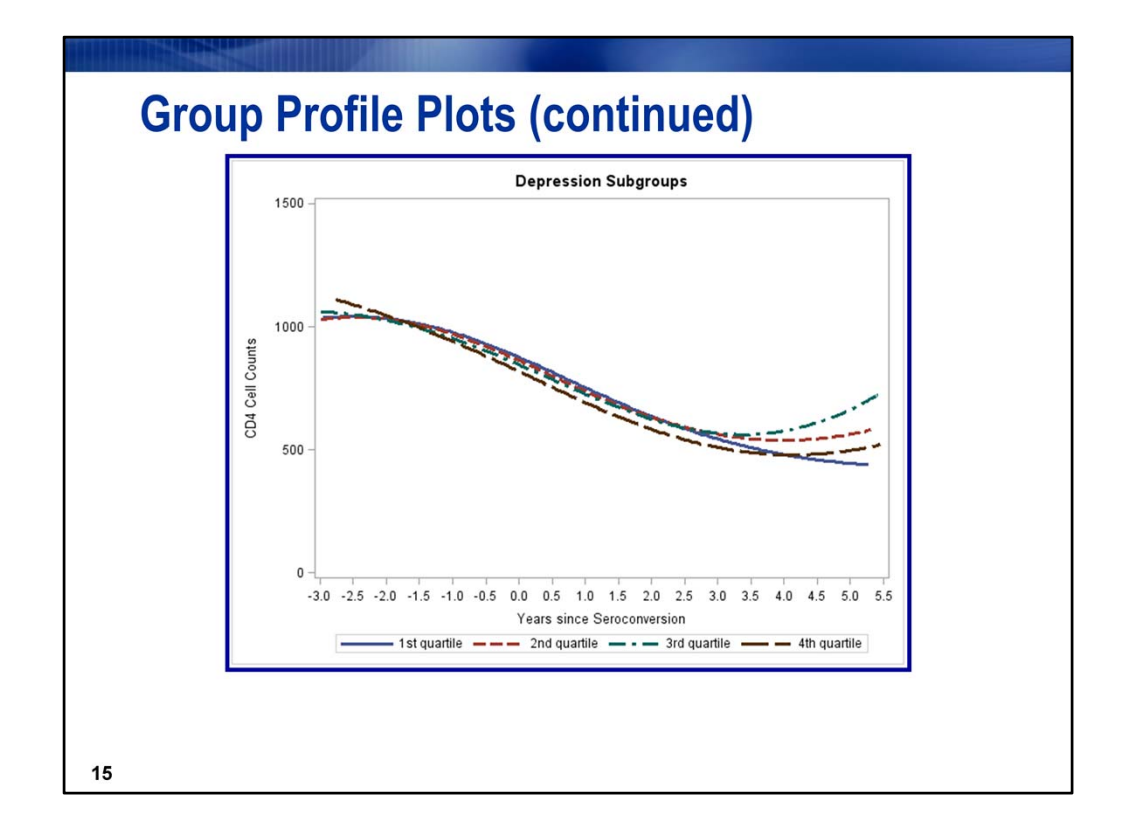

Results: CD4 counts for the groups do not appear to differ, except beyond year 3.5

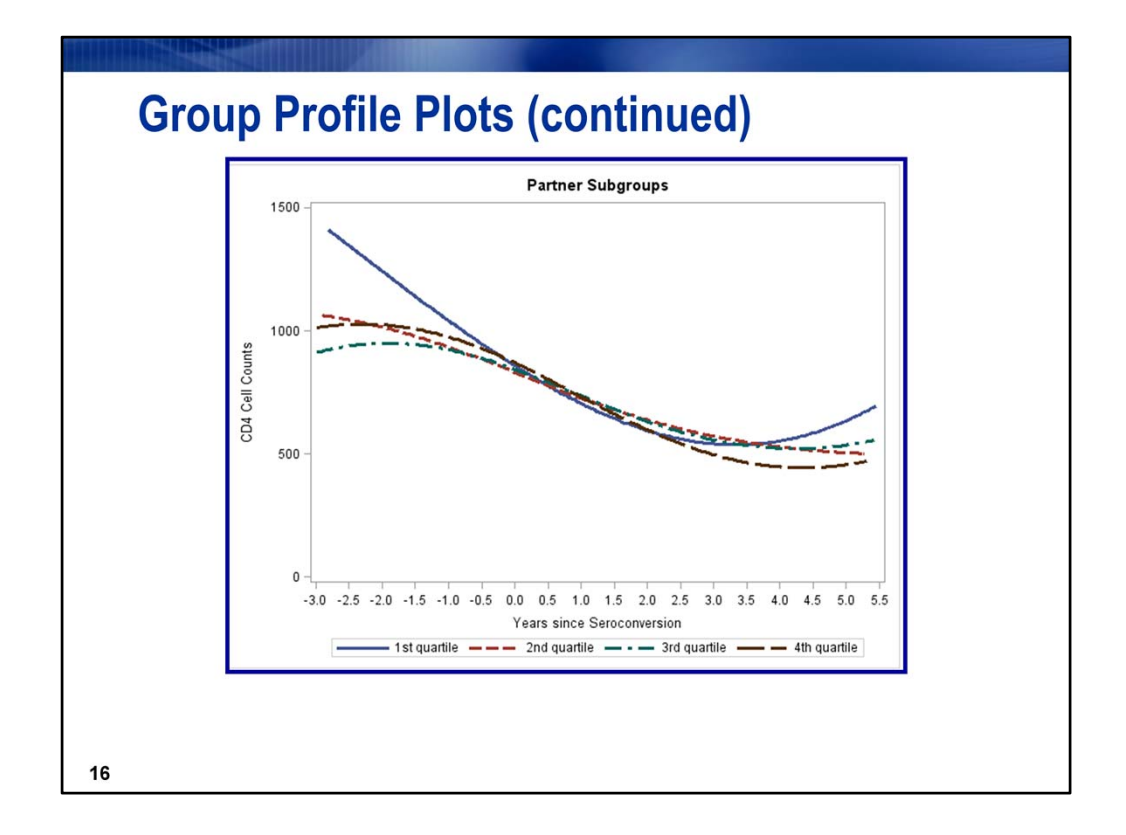

Results: The first quartile may appear to differ from the others with respect to CD4 cell counts, especially at the first time point. We'll see later that the uptick for the first time point comes from only 1 observation.

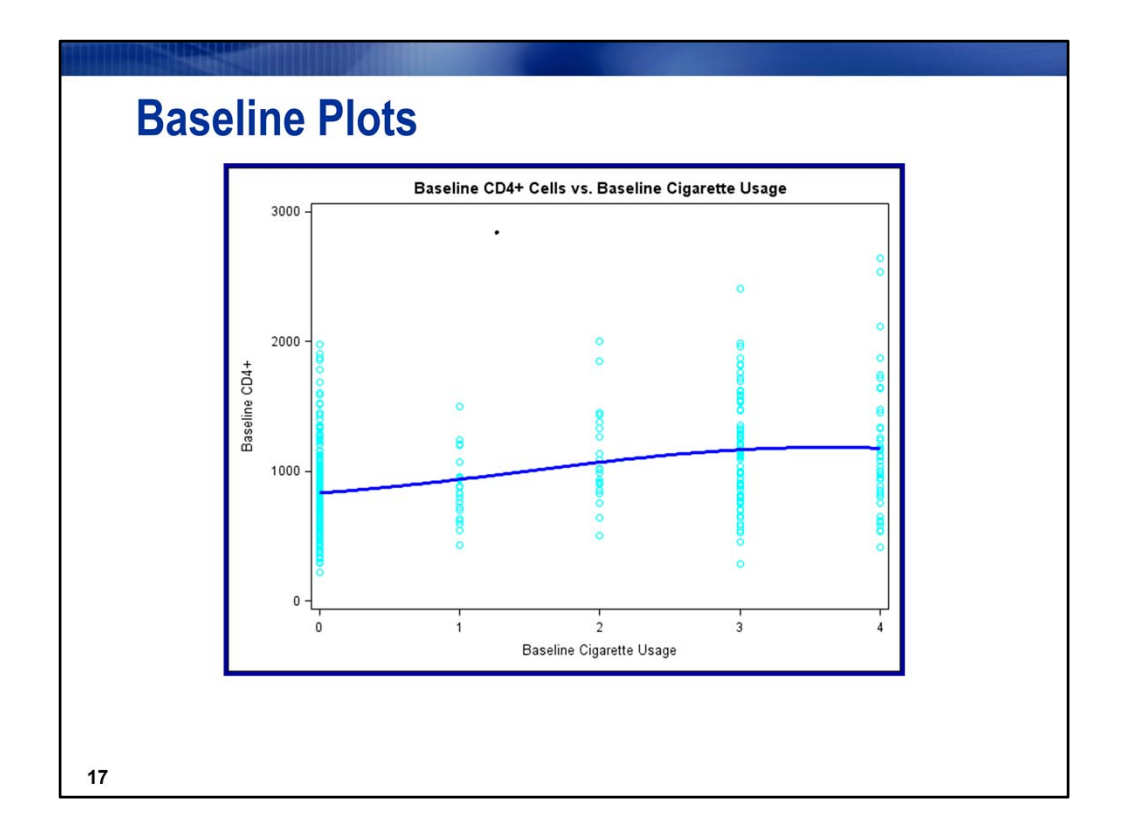

**General coding idea:** First, create the baseline scores; the baseline score will be observed values for the outcome variable (CD4) and the predictor variables at the first observation for each patient

Create plot using SGPLOT with a PBSPLINE statement.

**Results: At baseline, CD4 cell counts increase as cigarette use increases, up to 3 packs of cigarettes per day.**

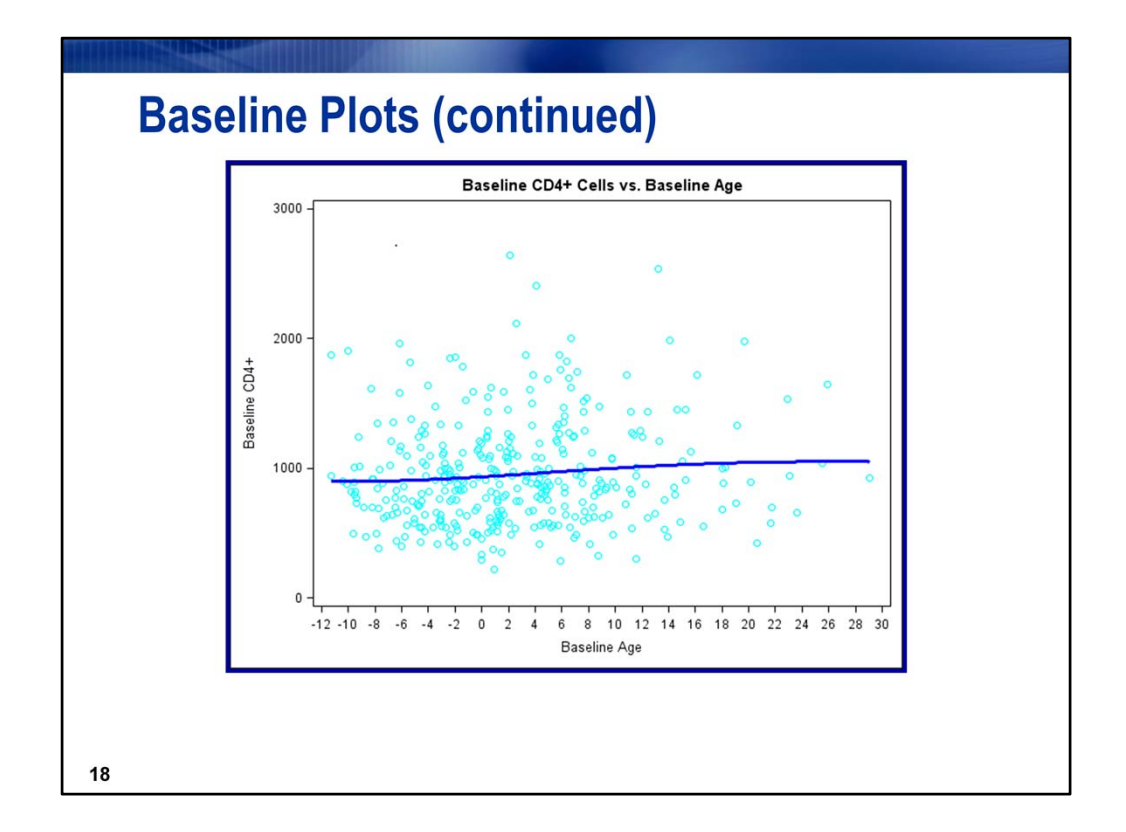

At baseline **age** appears to have no effect.

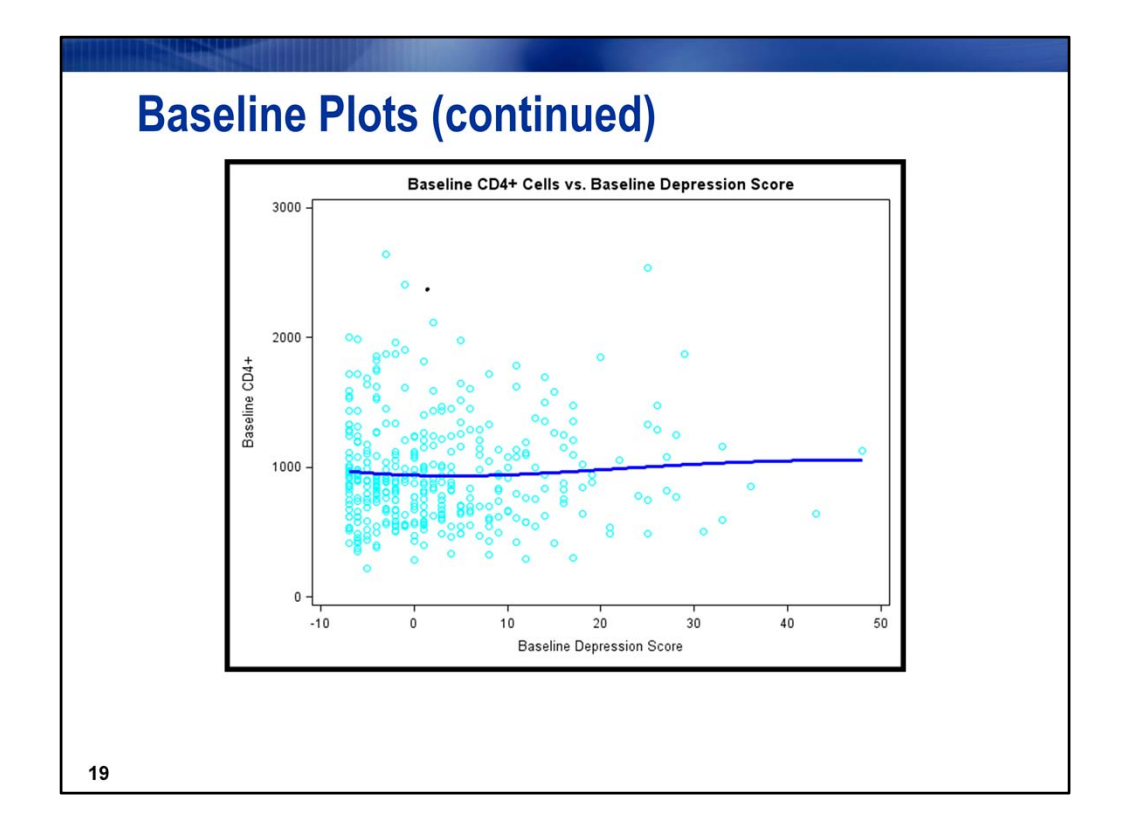

No effect of depression score at baseline

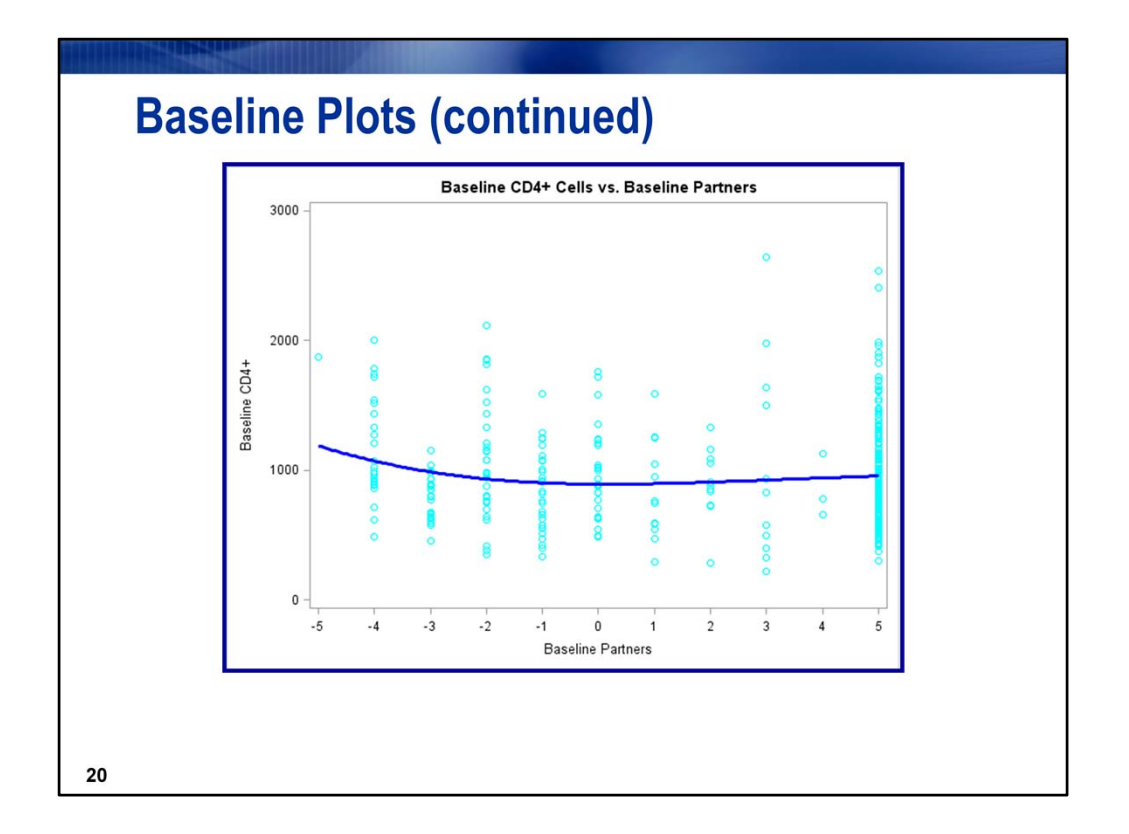

The uptick at the first time point is due to one observation. If you remove that observation, the effect of **partners** at baseline appears negligible.

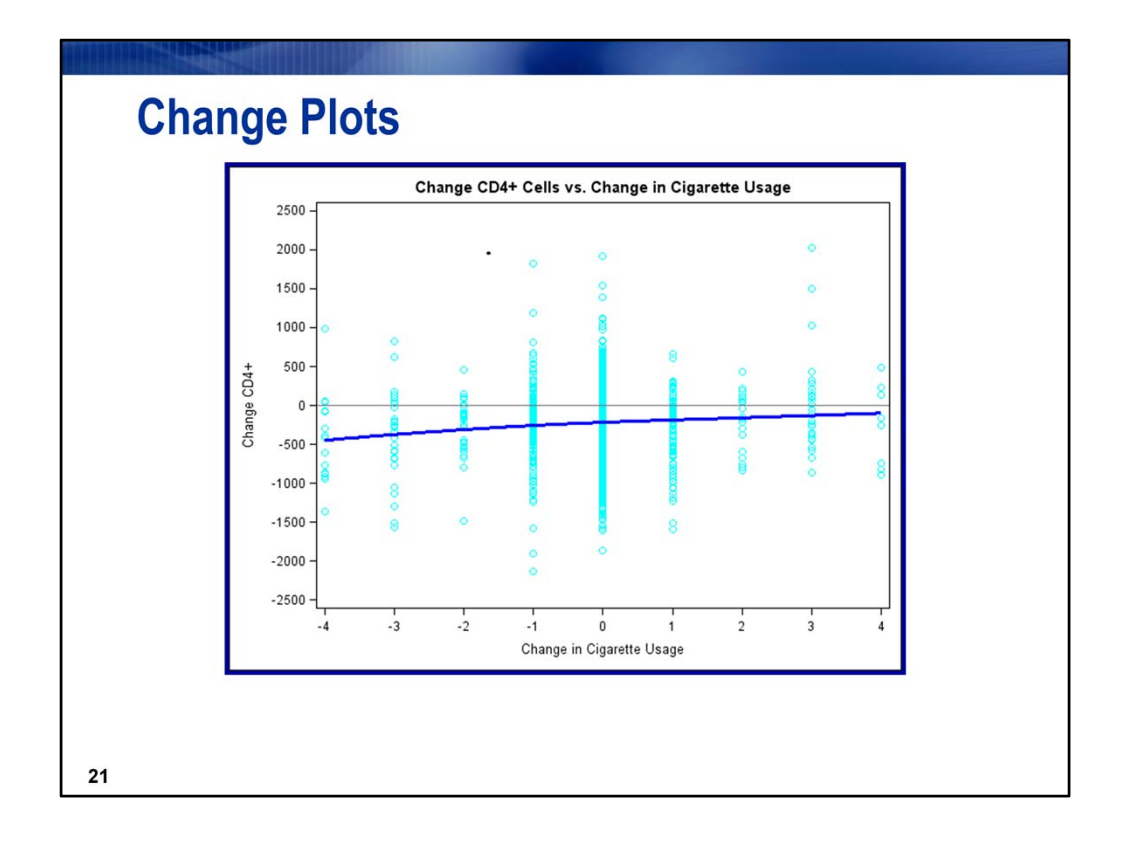

**General coding idea:** Create the variables; the change scores will be calculated within patients. For CD4, this will be the difference between the baseline CD4 value and the CD4 value at each subsequent visit. Change scores for each of the predictor variables are created in the same manner. If a man has 6 visits, he will have 5 change scores.

**Results: There is an uptrend at baseline. As cigarette use increases, CD4 cell counts increase.**

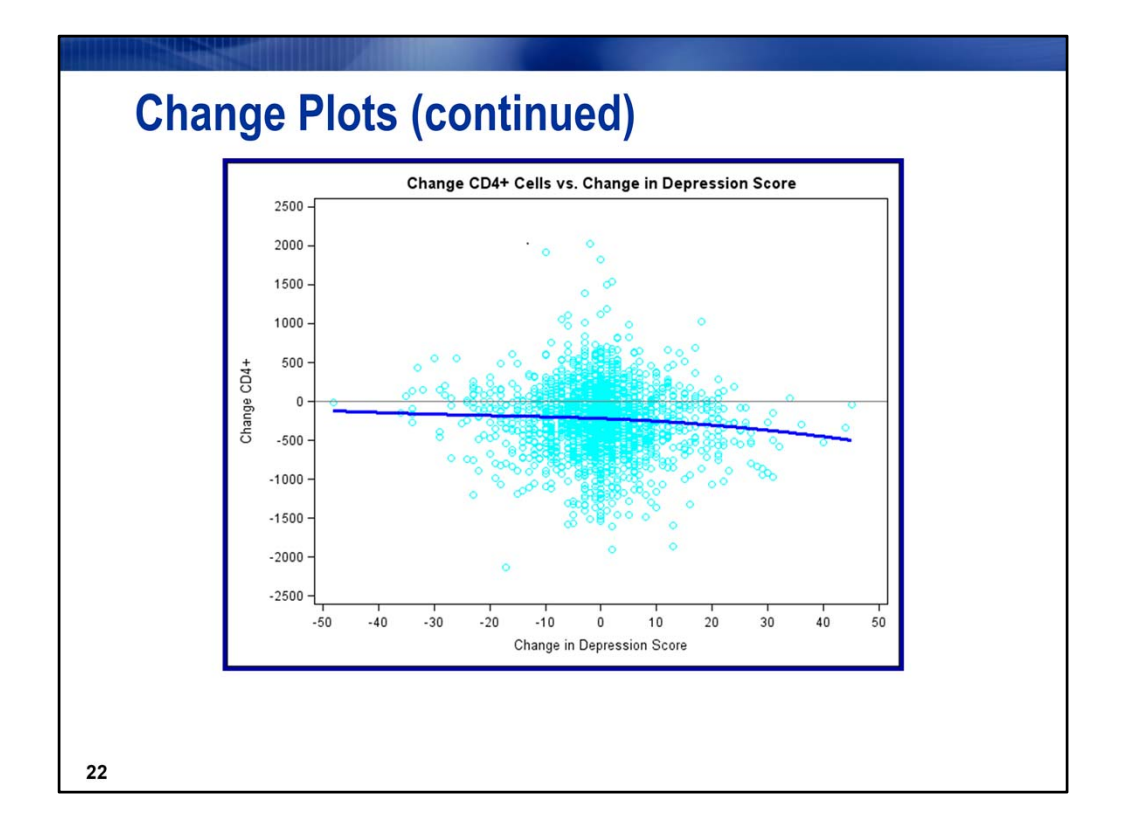

Results: over time, an increase in depression scores (meaning more depressed) is accompanied by a decrease in CD4 cell count.

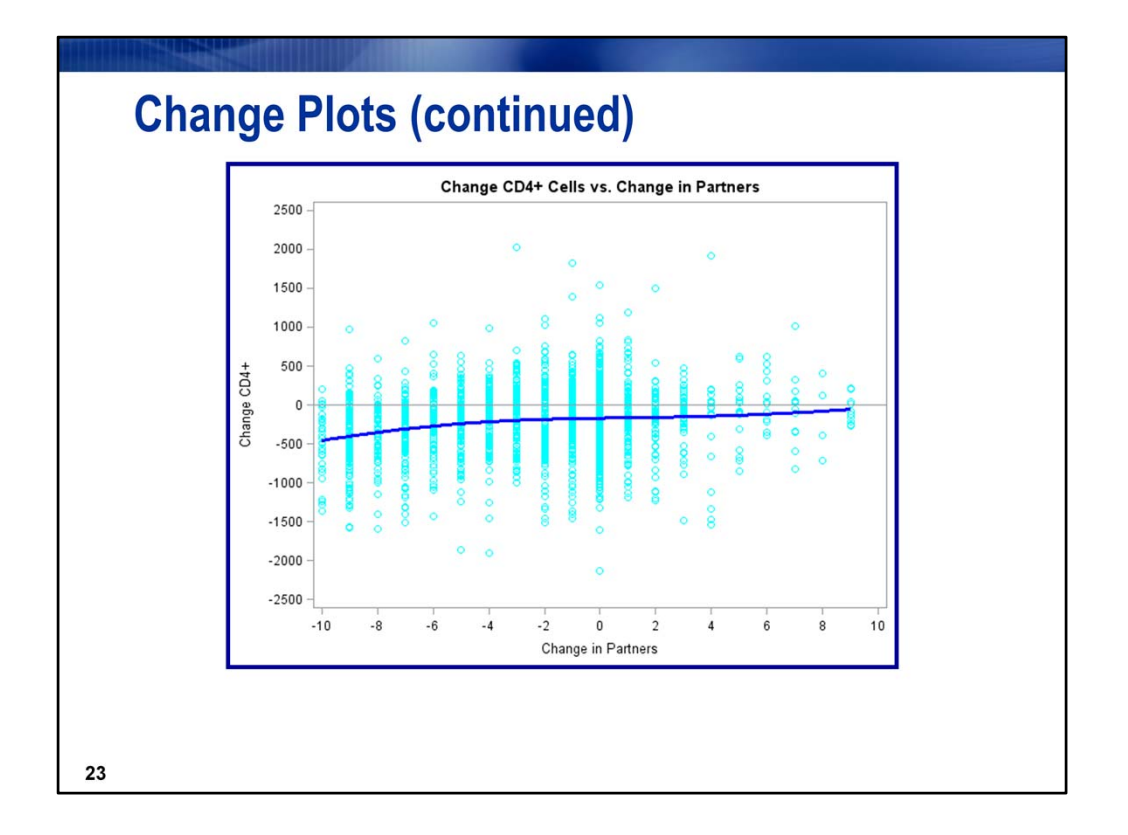

RESULTS: over time, an increase in partners is associated with an increase in CD4 cell count

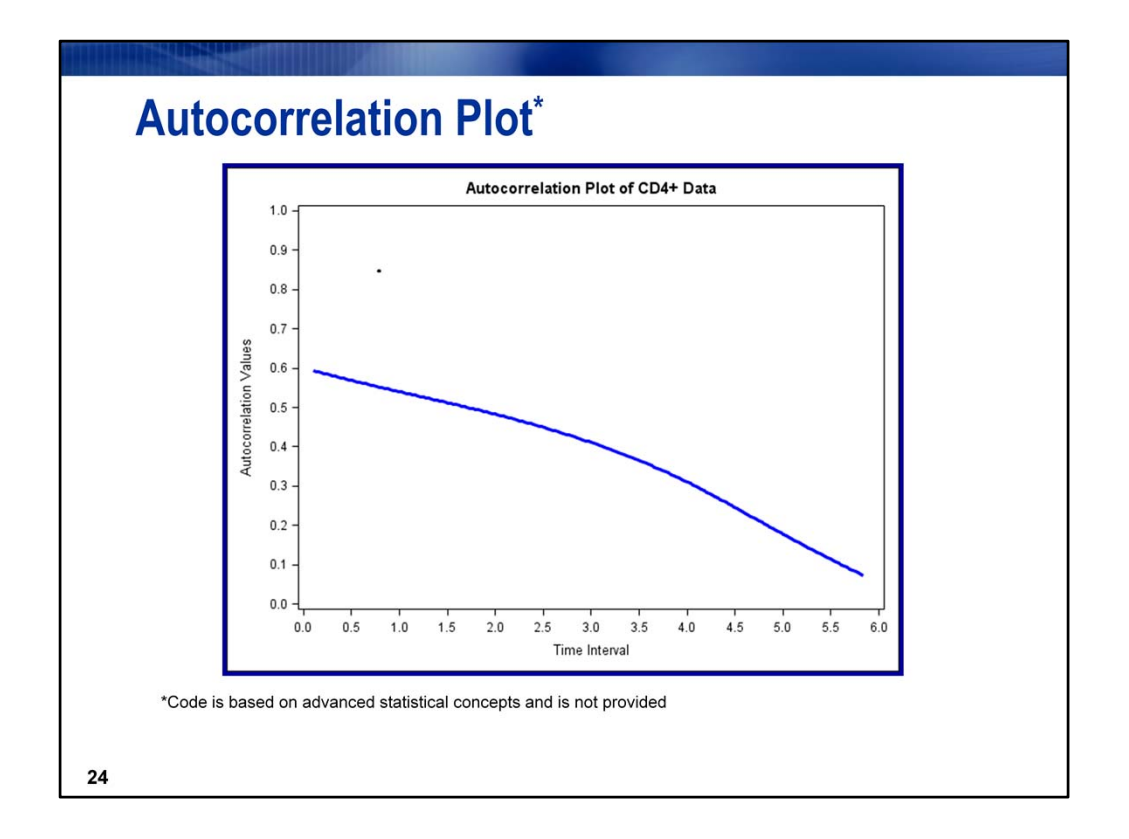

### **Results: correlations decrease over time, so a covariance structure should be selected that allows for this. Additionally, due to the unbalanced nature of the time points, only a few structures are appropriate; any of the SPATIAL structures would work well.**

Autocorrelation plots from PROC CORR require balanced time points across all subjects. This plot is based on a sample variogram developed by Dr. Diggle and does not require balance. Times can be unequally spaced within patients and can differ across subjects. The programming involves advanced statistical subjects and is covered in our LONG93 class. The code is not provided here.

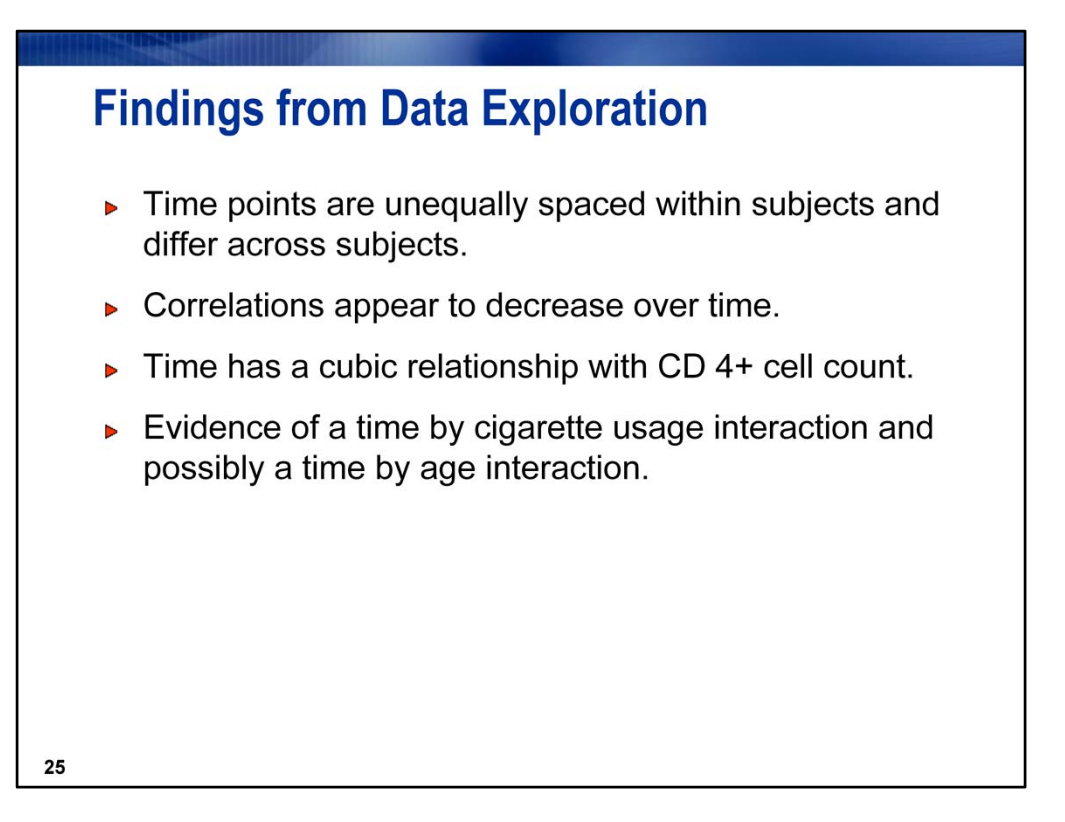

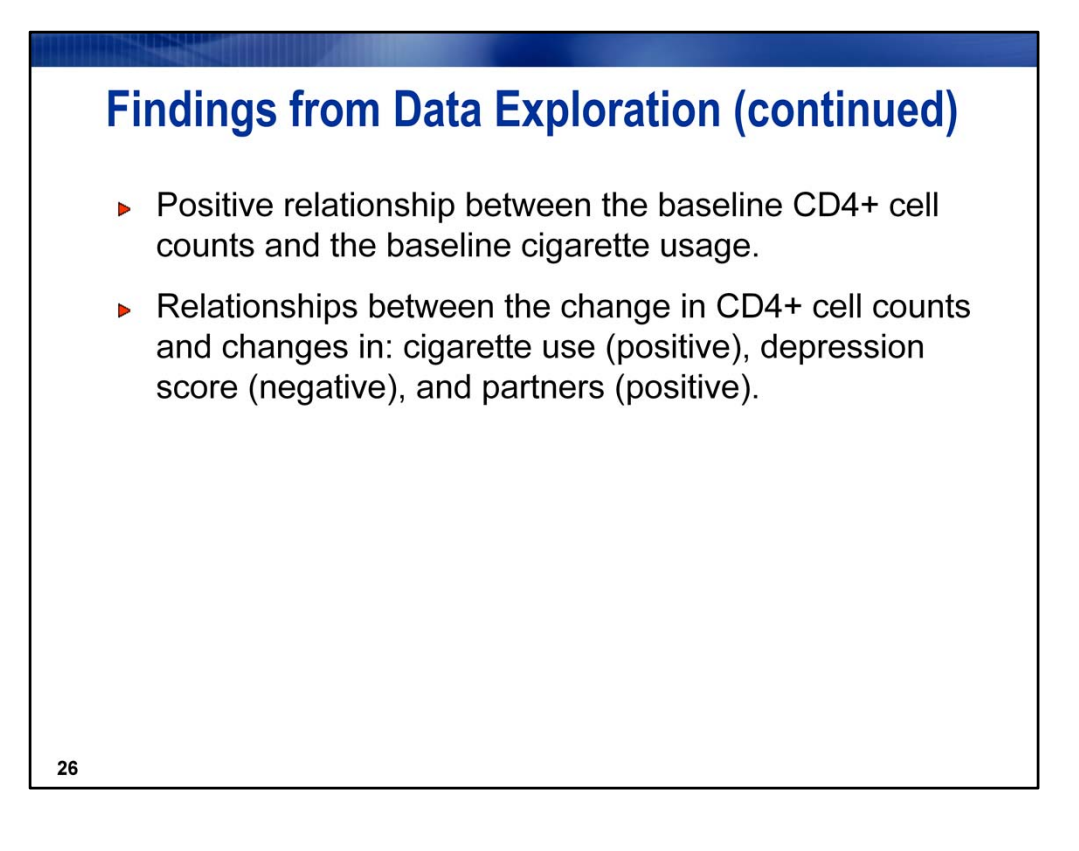

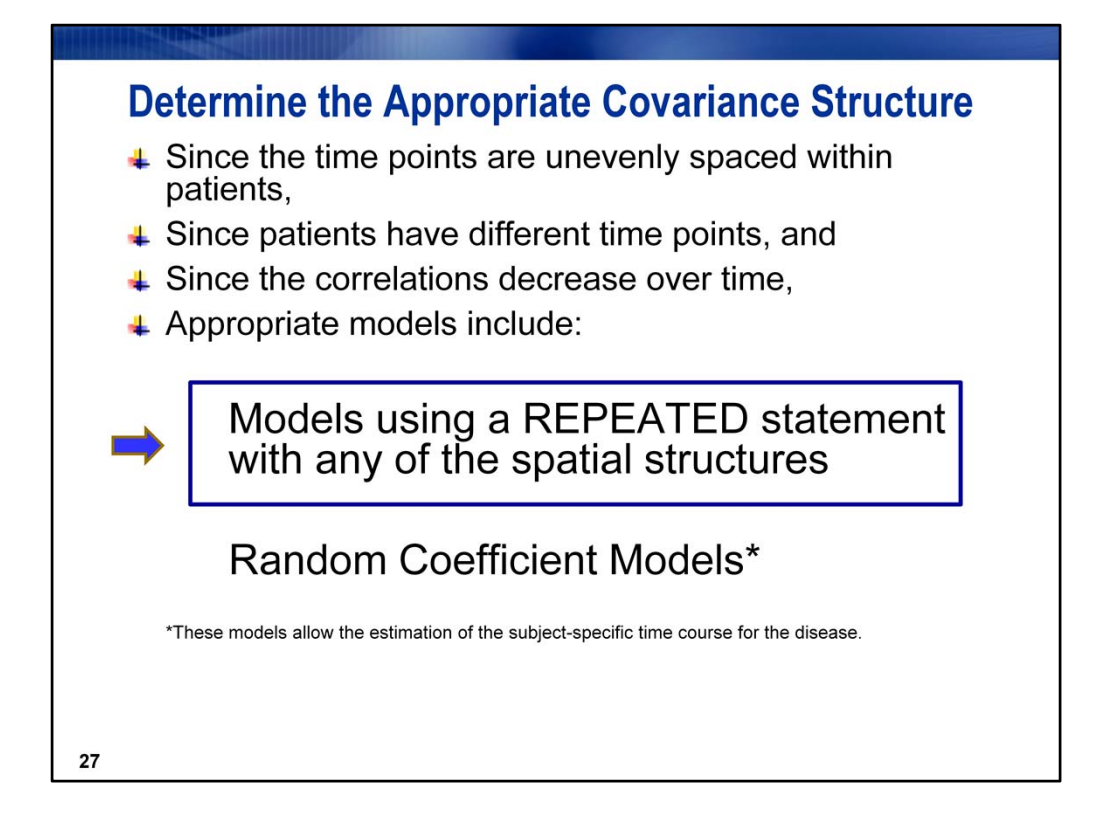

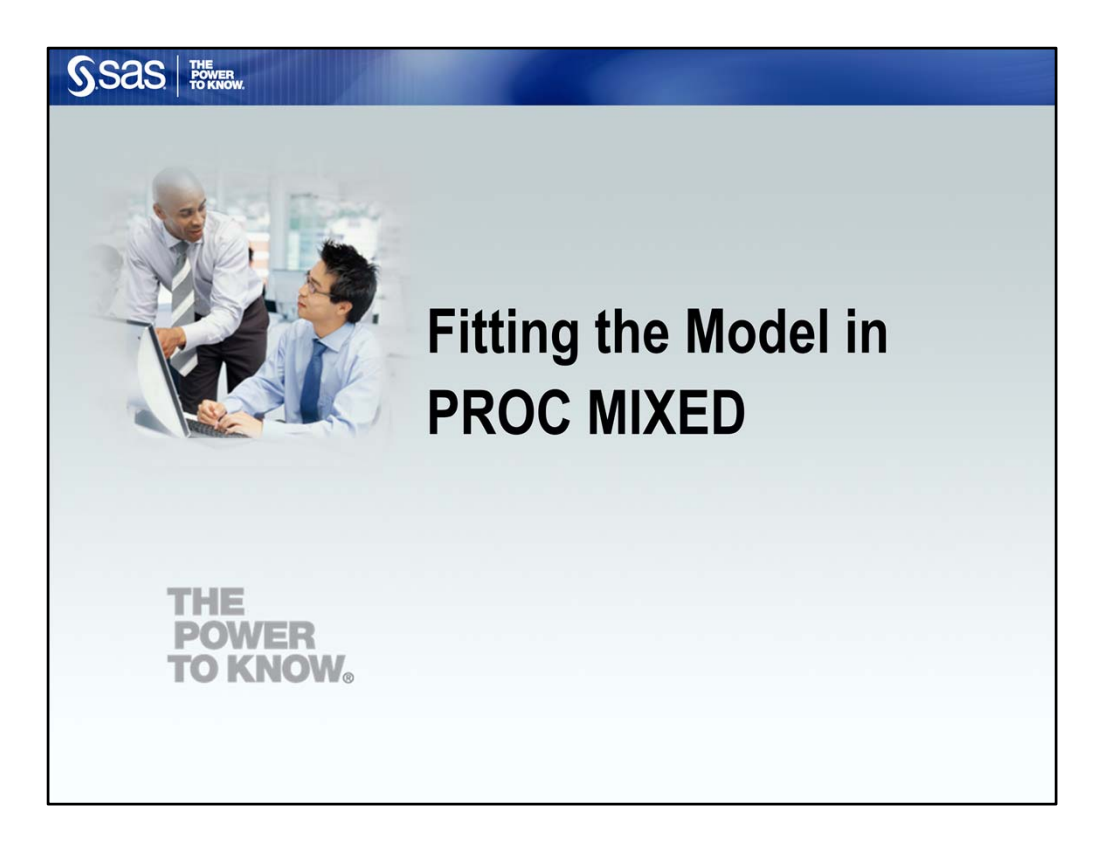

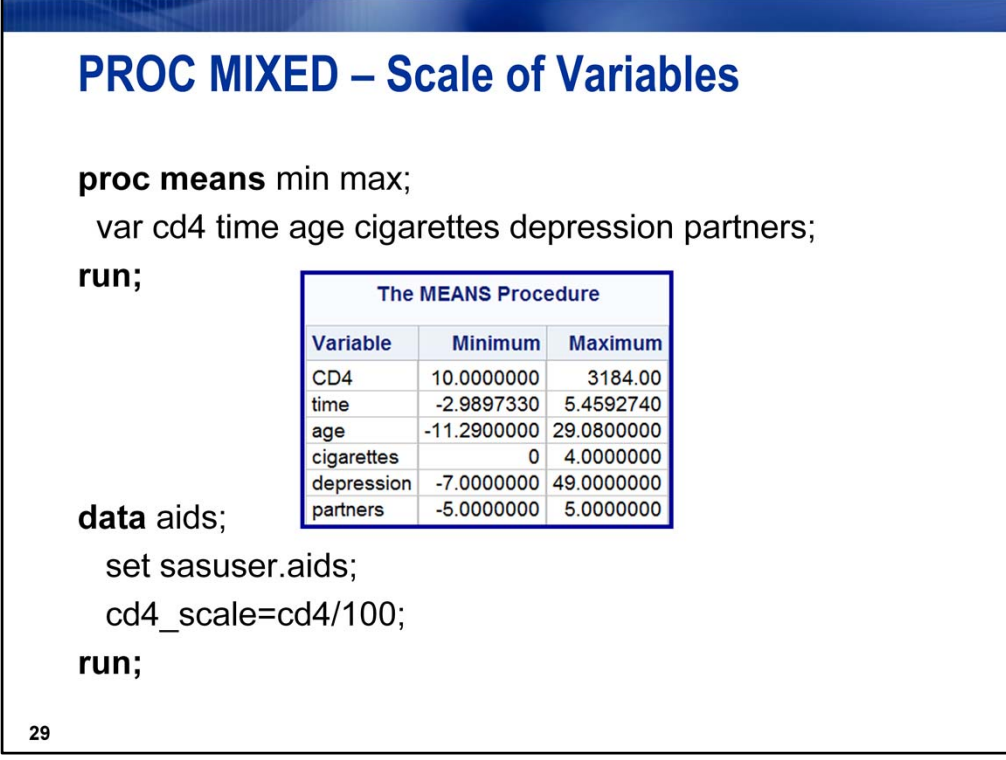

With the exception of the CD4, the variables are on similar scales.

Analytical advice: rescale variables so that they are similar in scale; this helps with model convergence and stability

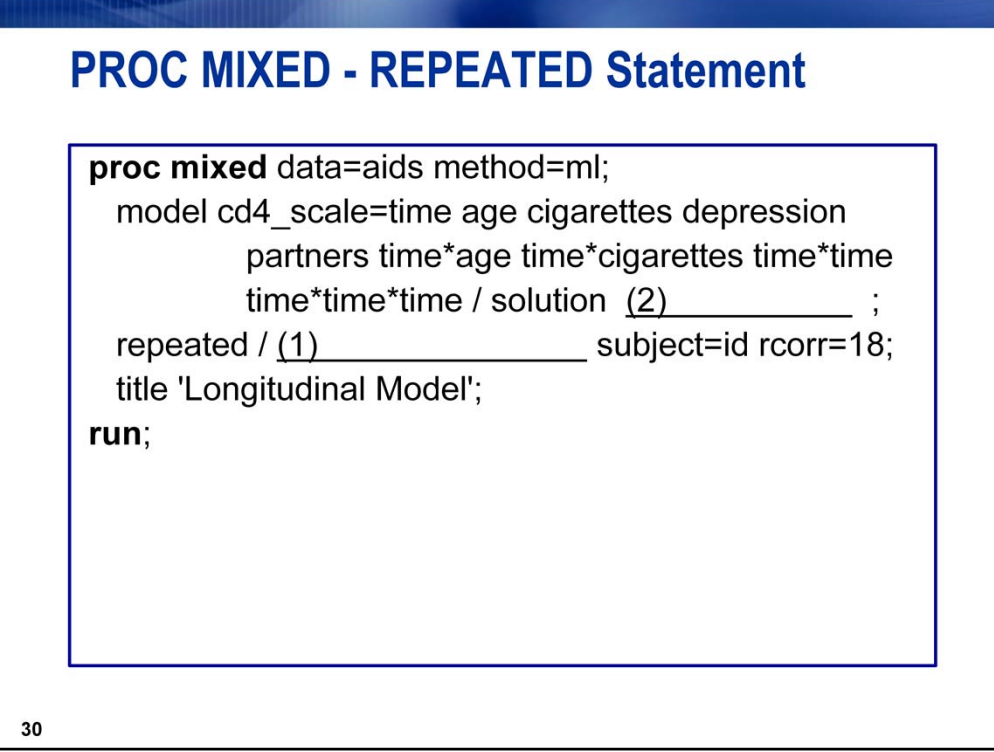

Cover all code as shown, pointing out that the quadratic and cubic effects of time are in the model, as well as the time\*age and time\*cigarettes interaction terms. These are from data exploration.

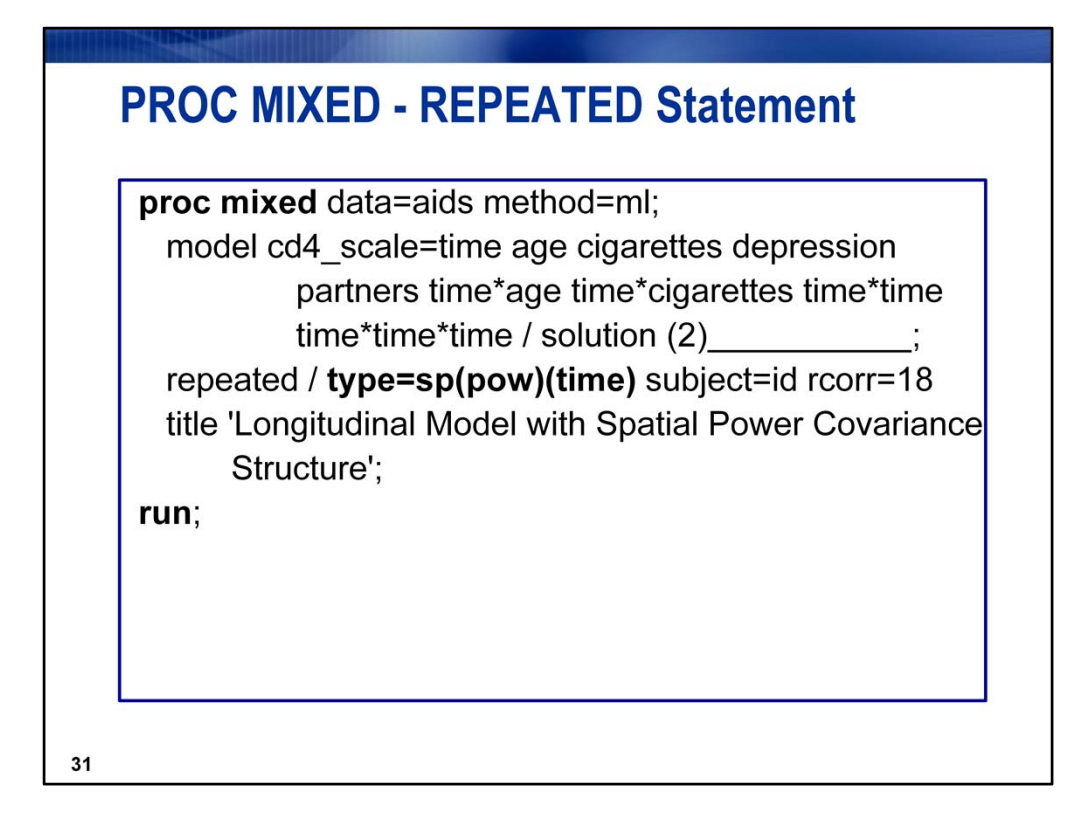

**Note: TYPE=SP(POW) (time)** Because of the different time points within subjects and different time points across subjects, any of the spatial structures would be appropriate.

Experts indicate that selecting a covariance pattern that fits the structure of the data and allows correlations to decrease over time is more important than fine tuning the structure between compatible but competing structures.

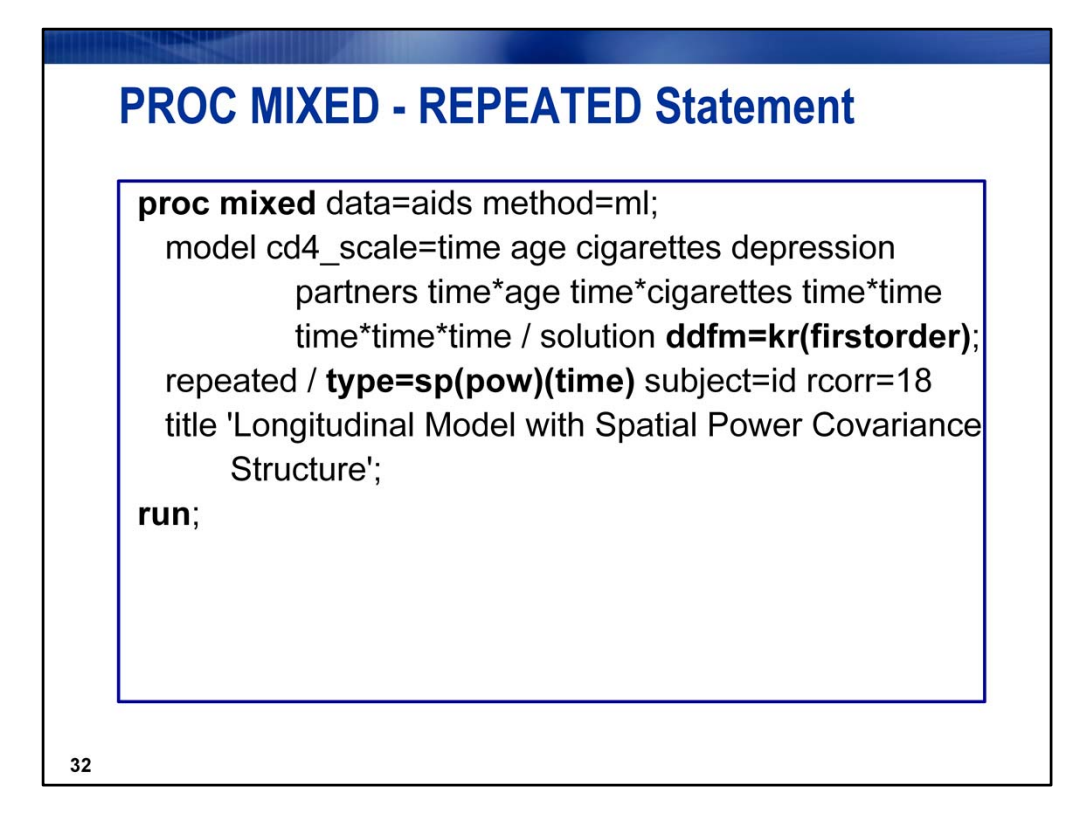

**Note: DDFM=KR(firstorder) – recommended. The FIRSTORDER option is available for 9.2 or later.** The KR adjustment helps reduce the type1 error rate but can lead to shrinkage of standard errors of fixed effects with complicated correlation structures (i.e., those having nonzero second derivatives), such as the SPATIAL structures. The FIRSTORDER offsets the shrinkage by eliminating second order derivatives from the calculations.

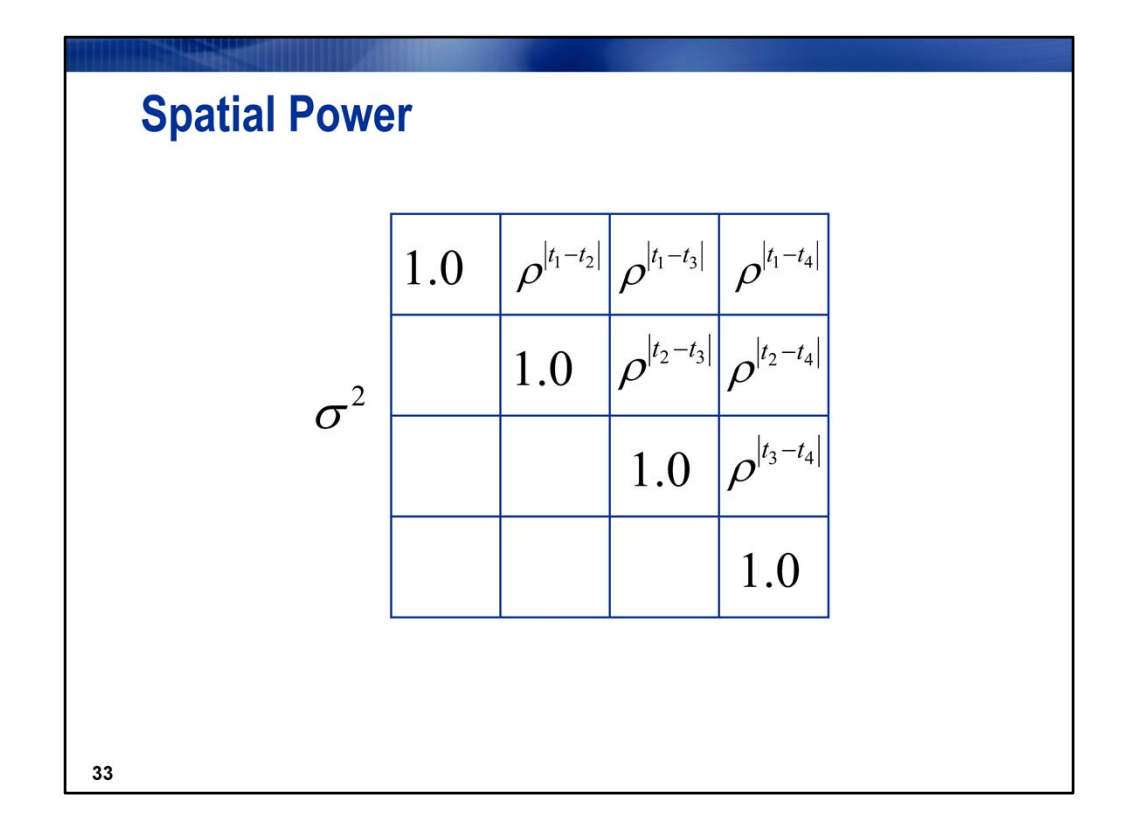

Since the actual time points are used to calculate the correlations, no requirements are placed on the structure of the time points within or between subjects.

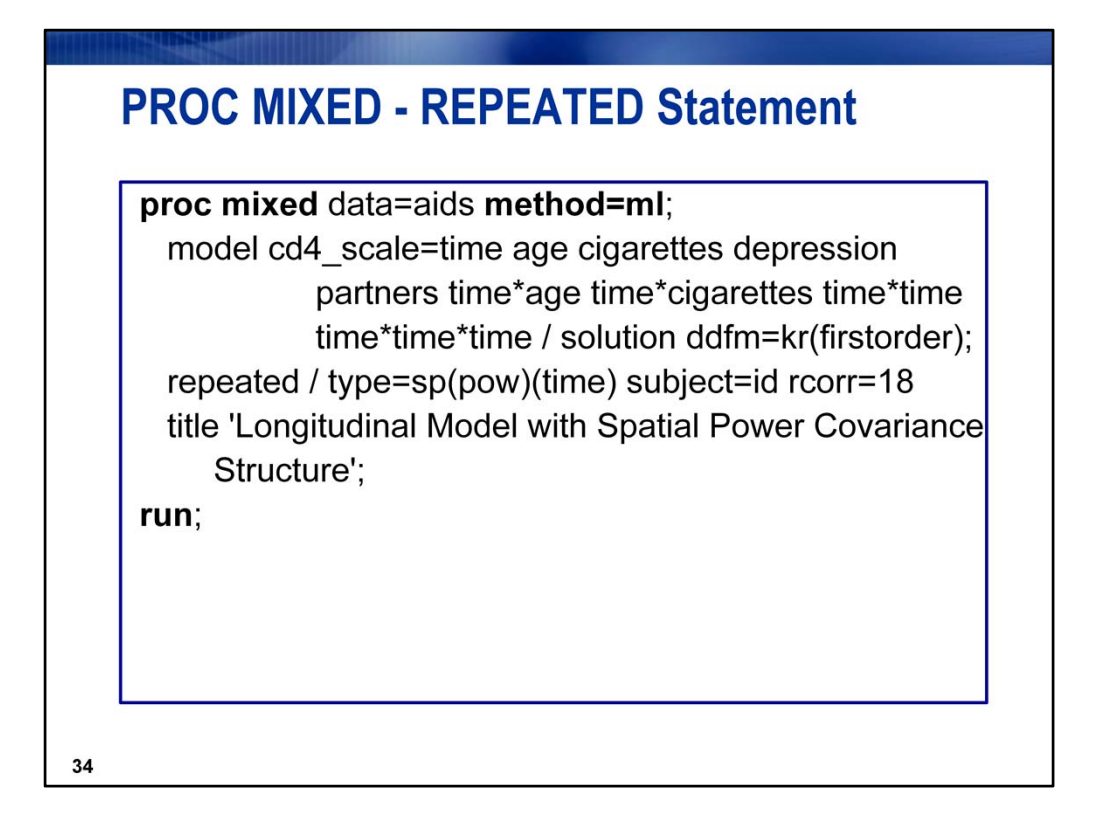

**Note the METHOD=ML.** We are satisfied with the selected covariance structure because of the unbalanced nature of the data set. So we will turn our attention to the MODEL statement, and will use the ML estimation method, so that we may use the fit statistics to compare models.

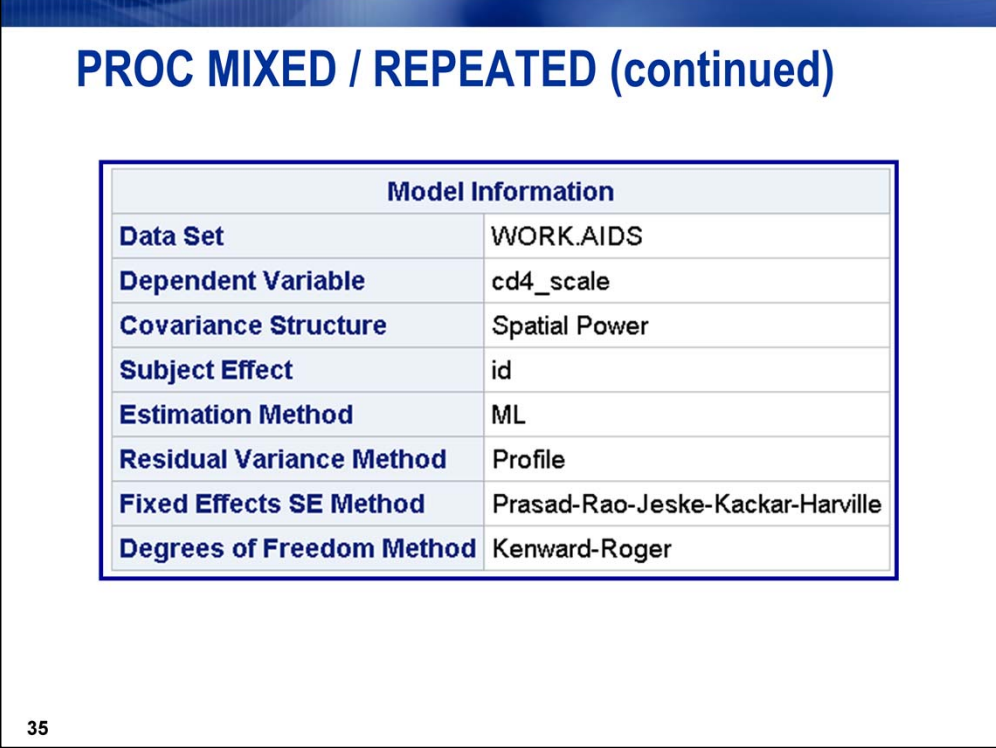

Cover all – make note of ML, Prasad‐Rao‐Jeskie‐Kakckac‐Harville (from firstorder option) and KR

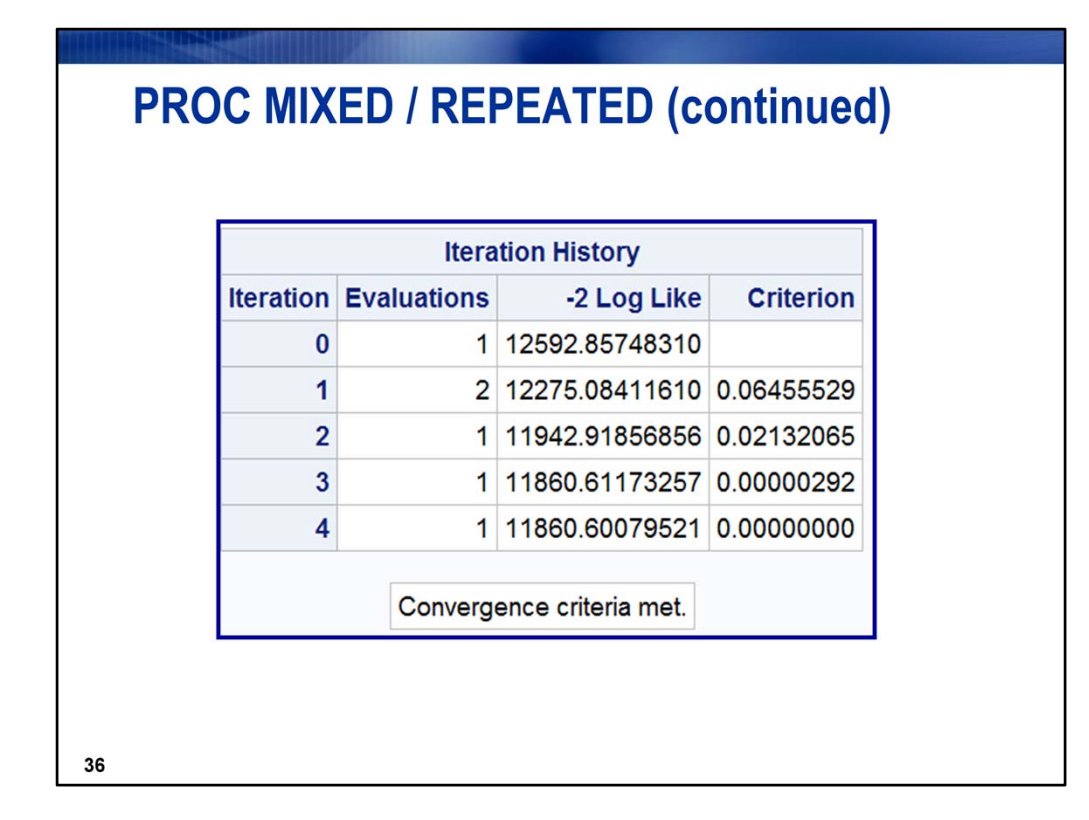

The model converged quickly in four iterations.

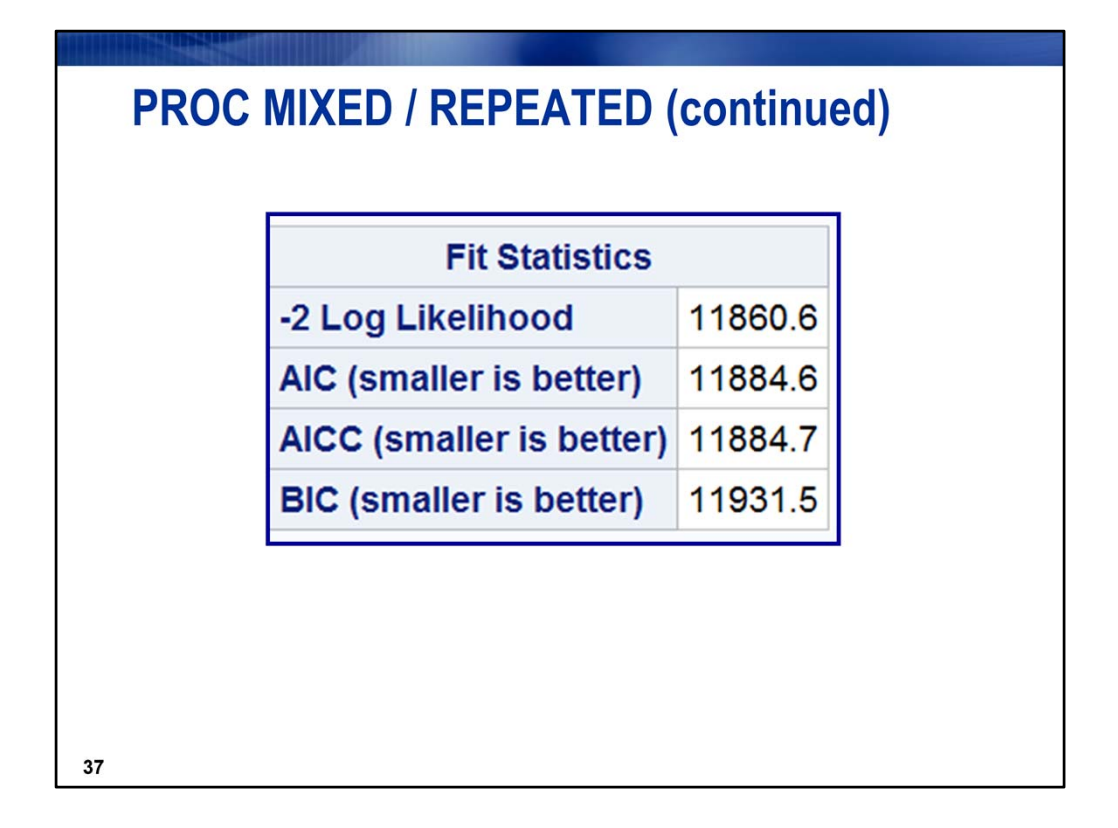

Since se are deciding on fixed effects we use ML and get ‐2 Log Likelihood statistics and its variations, rather than ‐2 res log likelihood and its variations that we would get from the default REML estimation.

The fits statistics under ML are appropriate for comparing models with different fixed effects; first statistics under REML would be appropriate for comparing models with different covariance structures, but with the same mean model.

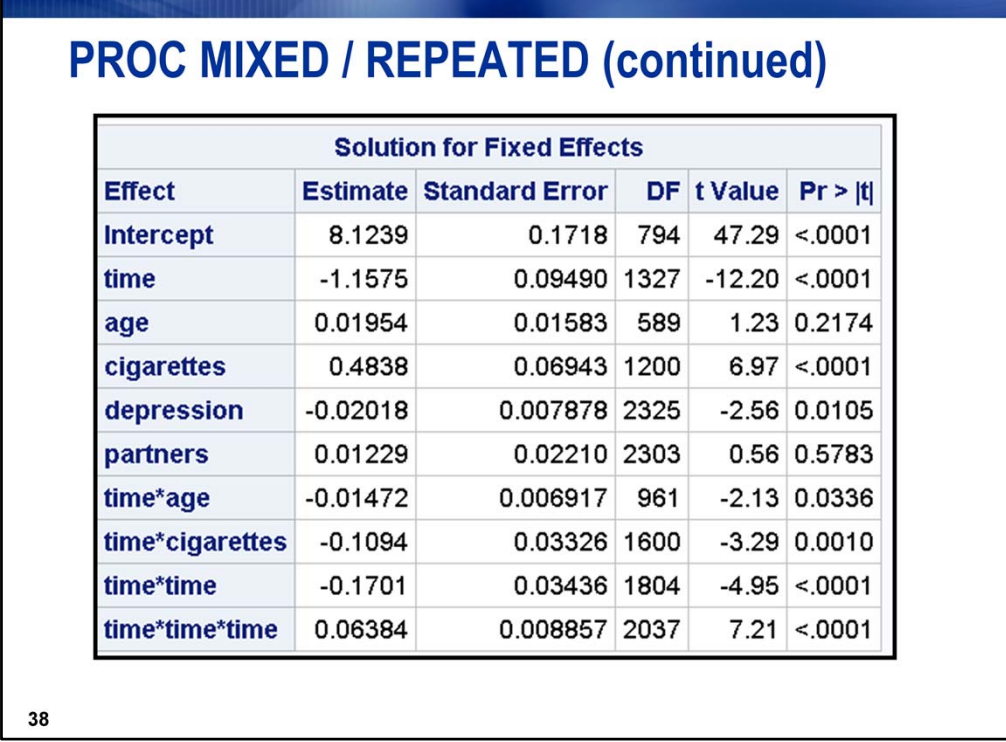

The higher order terms of **time** are significant and **time** is involved in significant interactions with **age** and **cigarettes.** Because of the interaction, **age** will stay in the model as a main effect, even though it is not significant. Of the two variables not involved in interactions, **partners** is not significant, but **depression** is.

Rerun the model without **partners**.

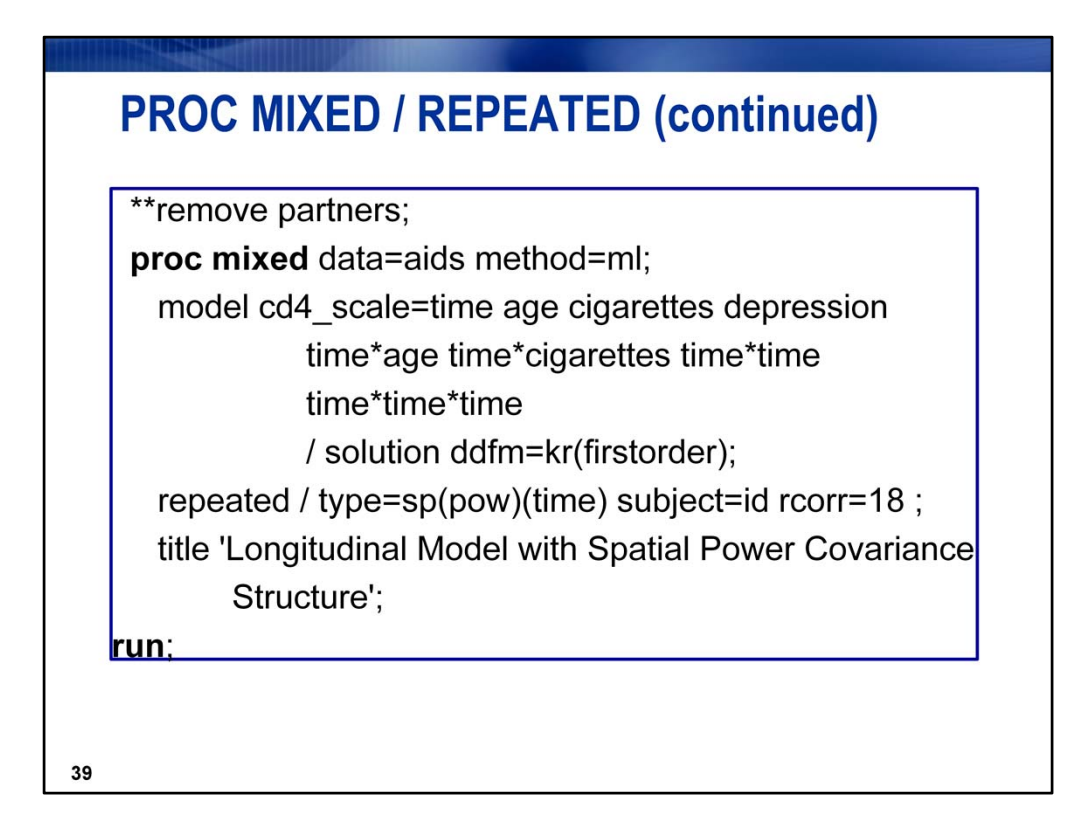

Rerun the model and remove **PARTNERS**, still using ML estimation.

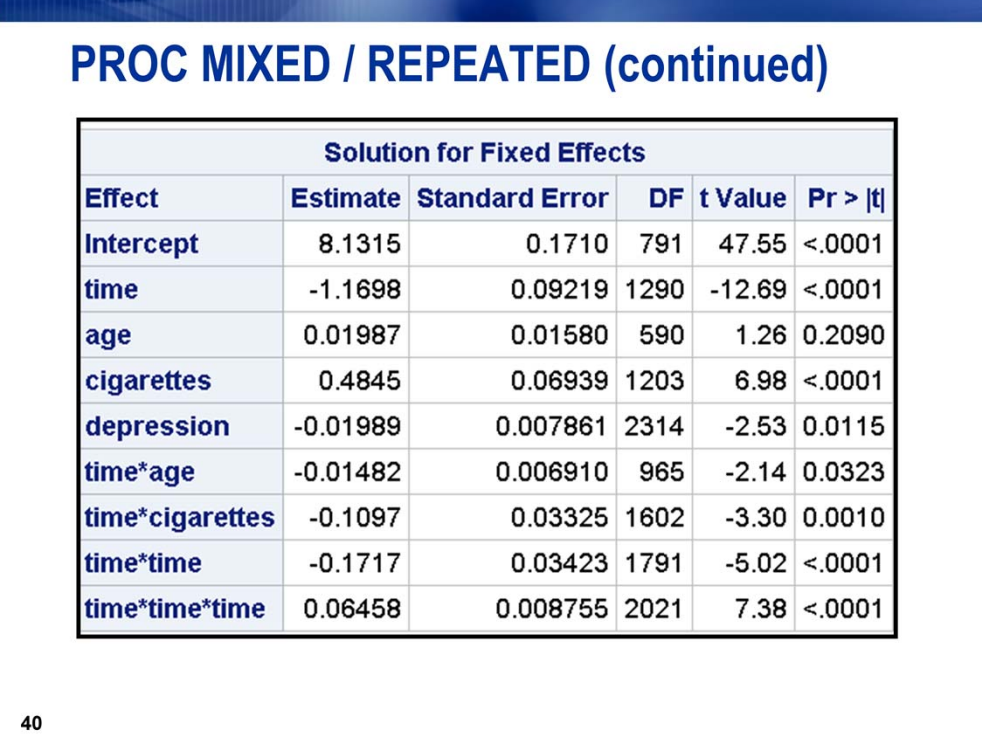

Now all terms, except for **AGE** are significant. Remember that these p‐values are biased since we are making data-driven decisions.

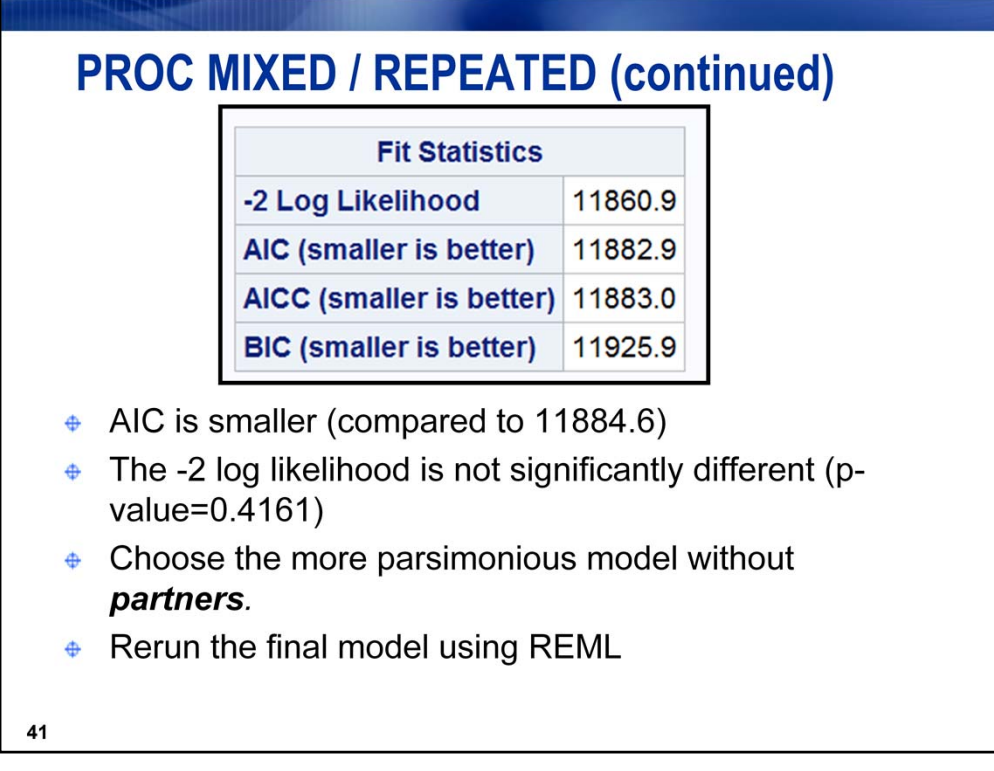

Fit Statistics from previous model:

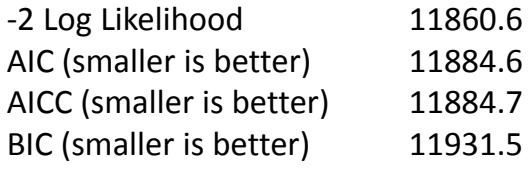

\*likelihood ratio test; **data** \_null\_; dev1=**11860.6** ; dev2=**11860.9** ; chisq=dev2 ‐dev1; pval=probchi(chisq, **1**); put pval=;

```
run
;
```
From the log: pval=0.4161175792

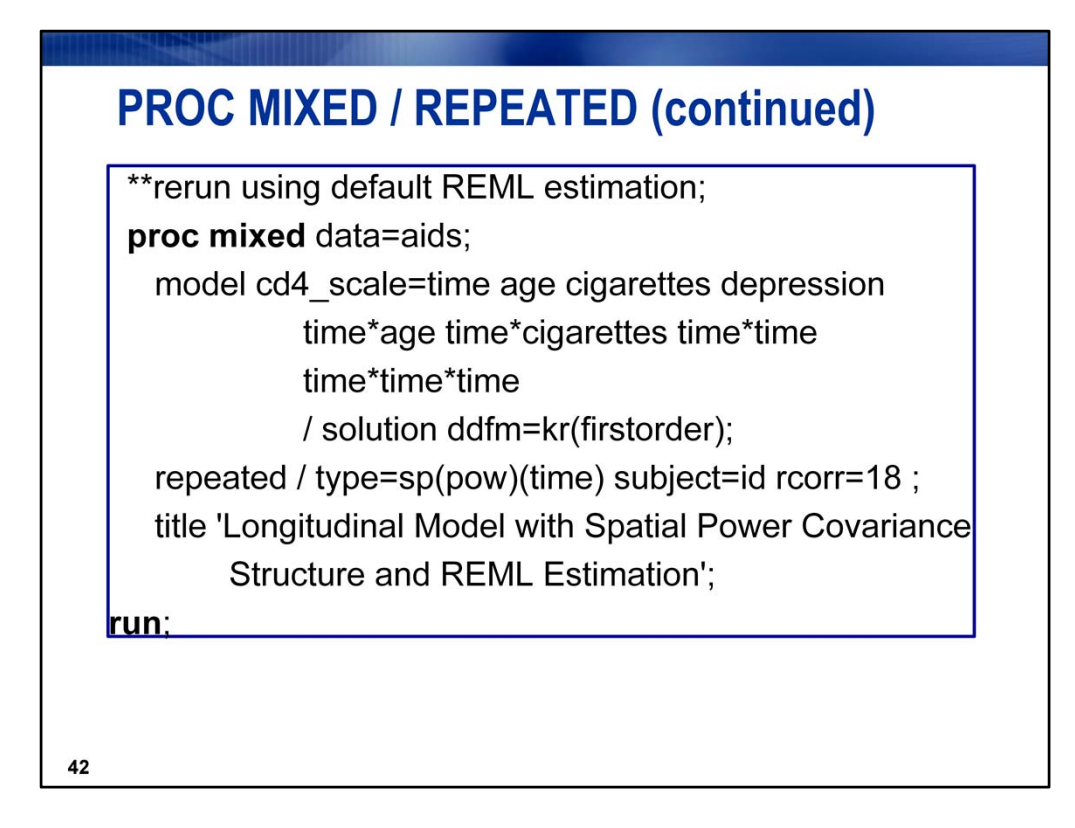

Rerun the final model using REML. It adjusts for the downward bias in the covariance parameters.

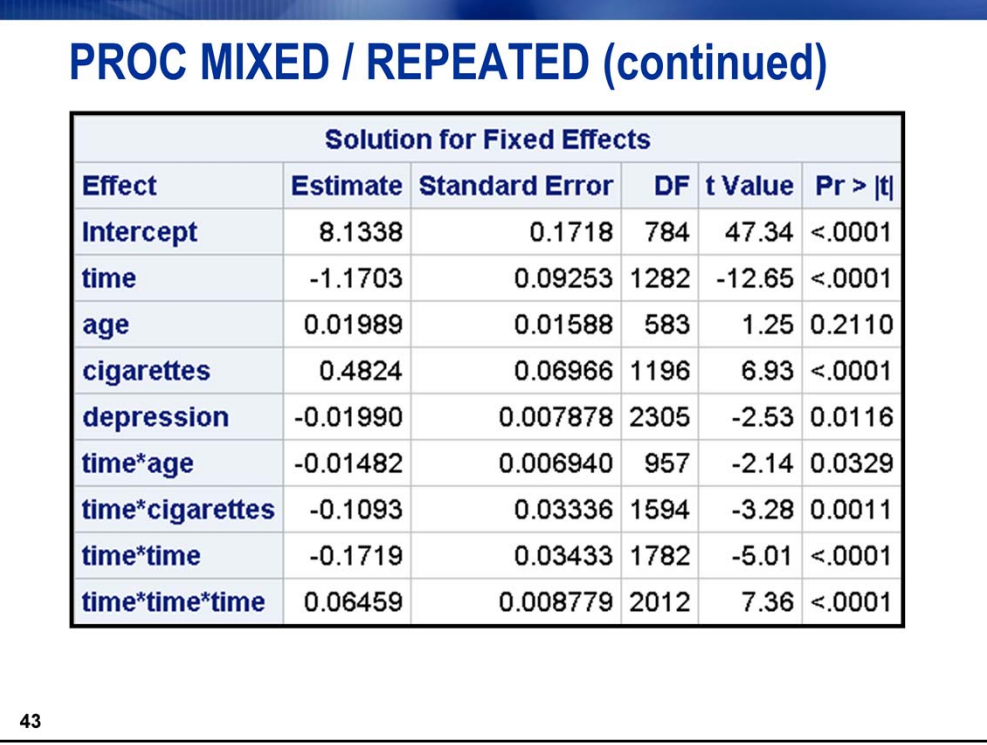

None of the inference has changed, but the betas and standard errors have changed slightly.

The only term not involved in an interaction is **DEPRESSION**. It's estimated effect is for each 1‐unit in crease in DEPRESSION score, scaled CD4 decreases by 0.01990. On the original scale, that would translate to a decrease of almost 2 CD4 cells. (1.99)

The best way to explain terms involved in interactions or higher‐order terms is either the results of ESTIMATE statements or interaction plots.

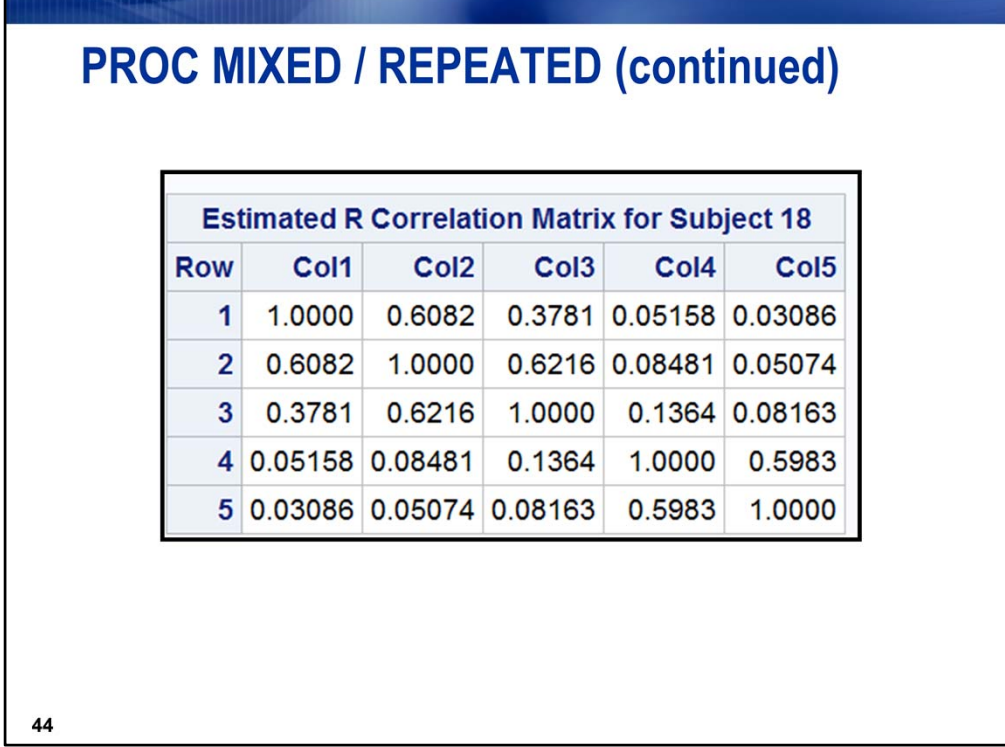

Note how the correlations decrease over time, but not in a uniform pattern. Also, every correlation is different. The Spatial structures give you the flexibility of an unstructured correlation matrix, but only require the estimation of two covariance parameters, instead of T\*(T+1)/2. The two covariance parameters are rho and the residual variance.

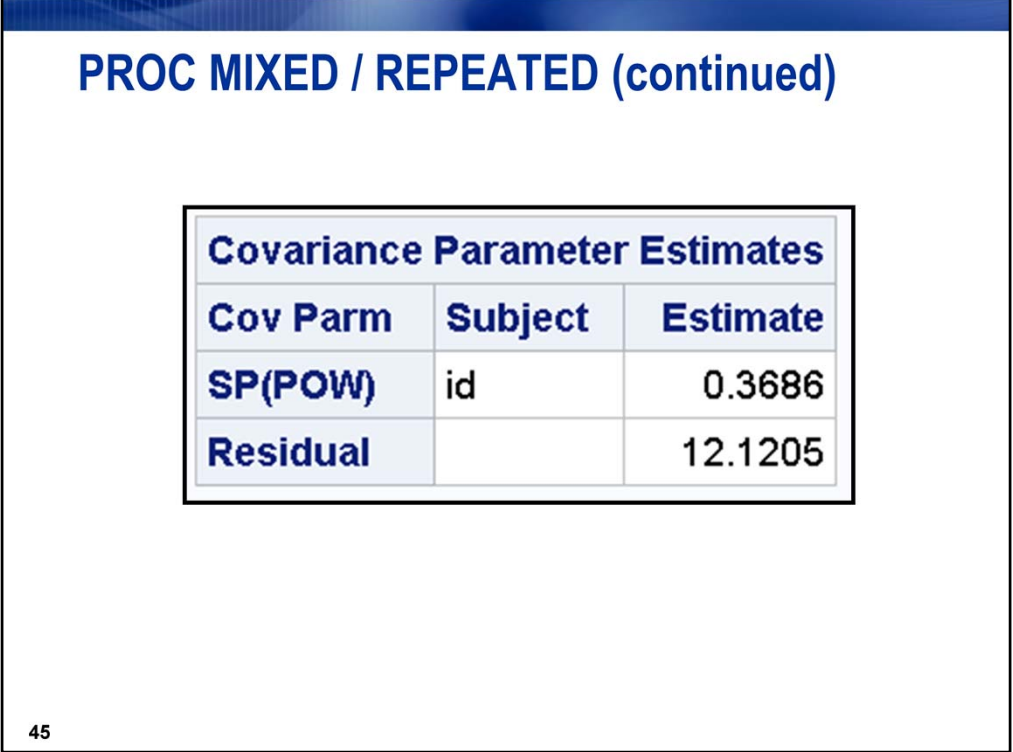

These are the only two covariance parameters that need to be estimated, even though all correlations have the flexibility to be different(since the time-spacings are unequal).

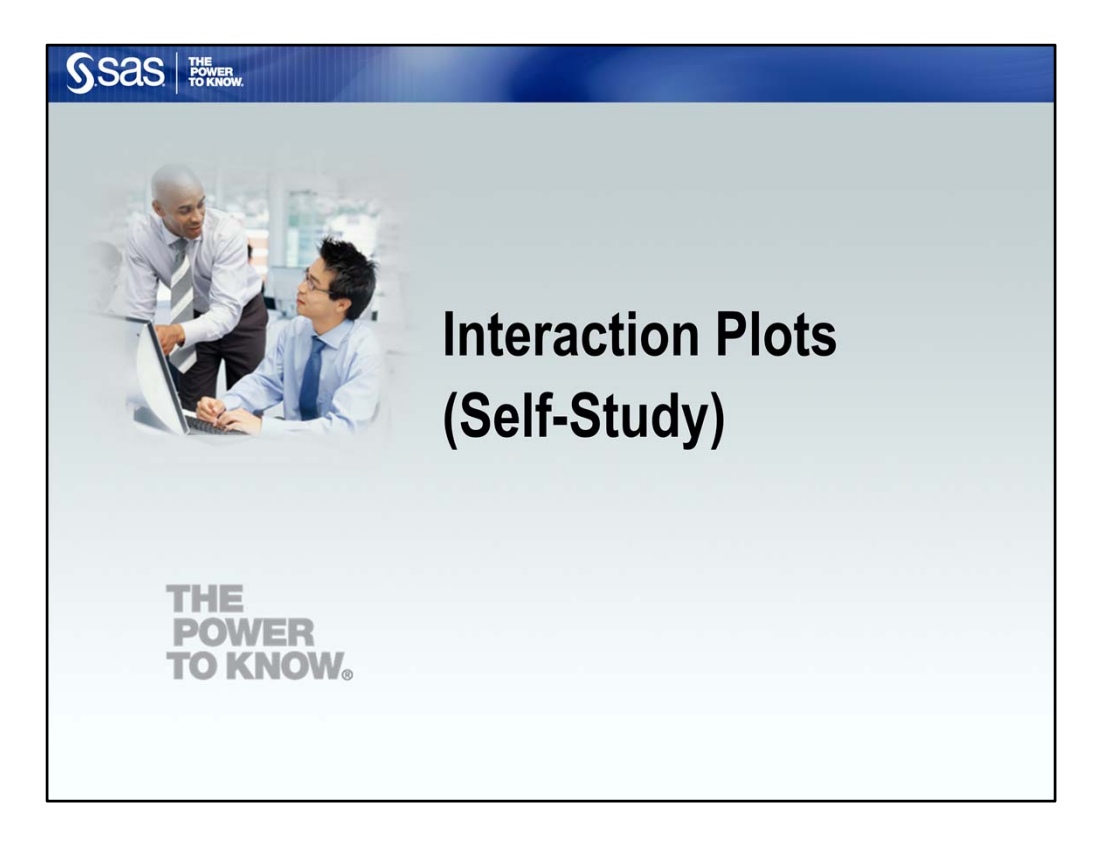

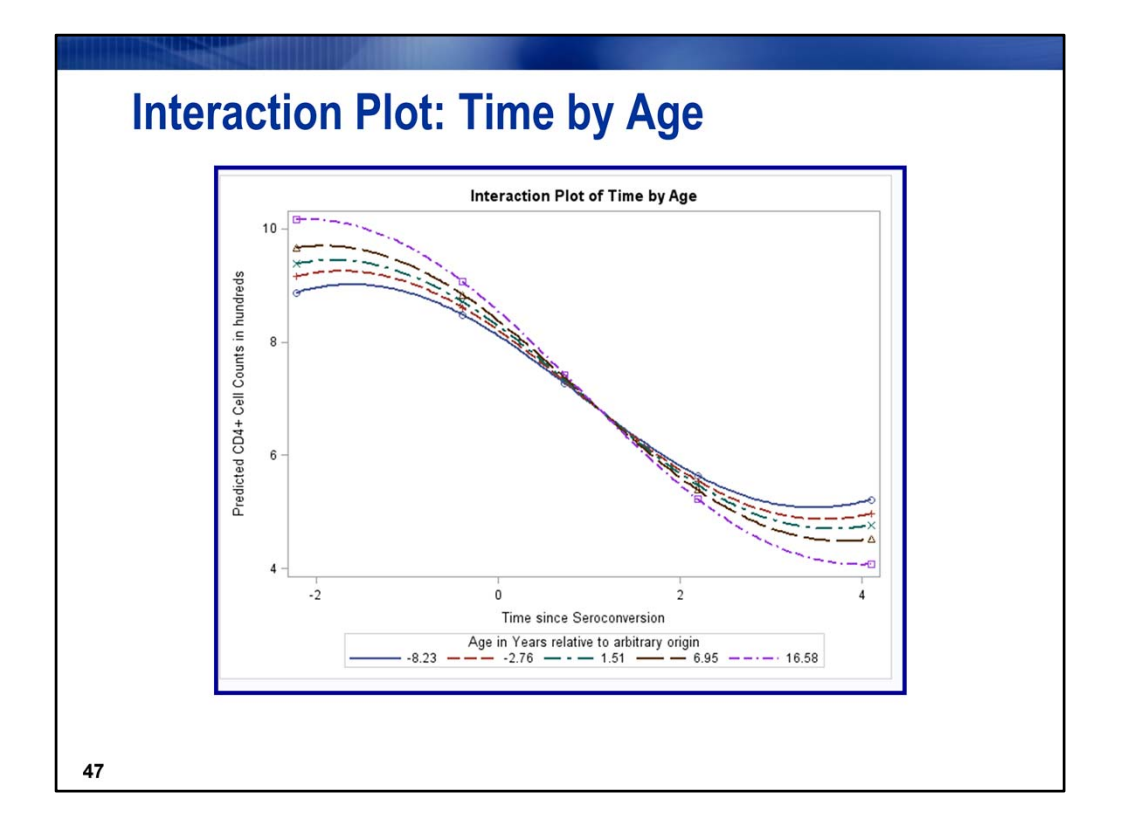

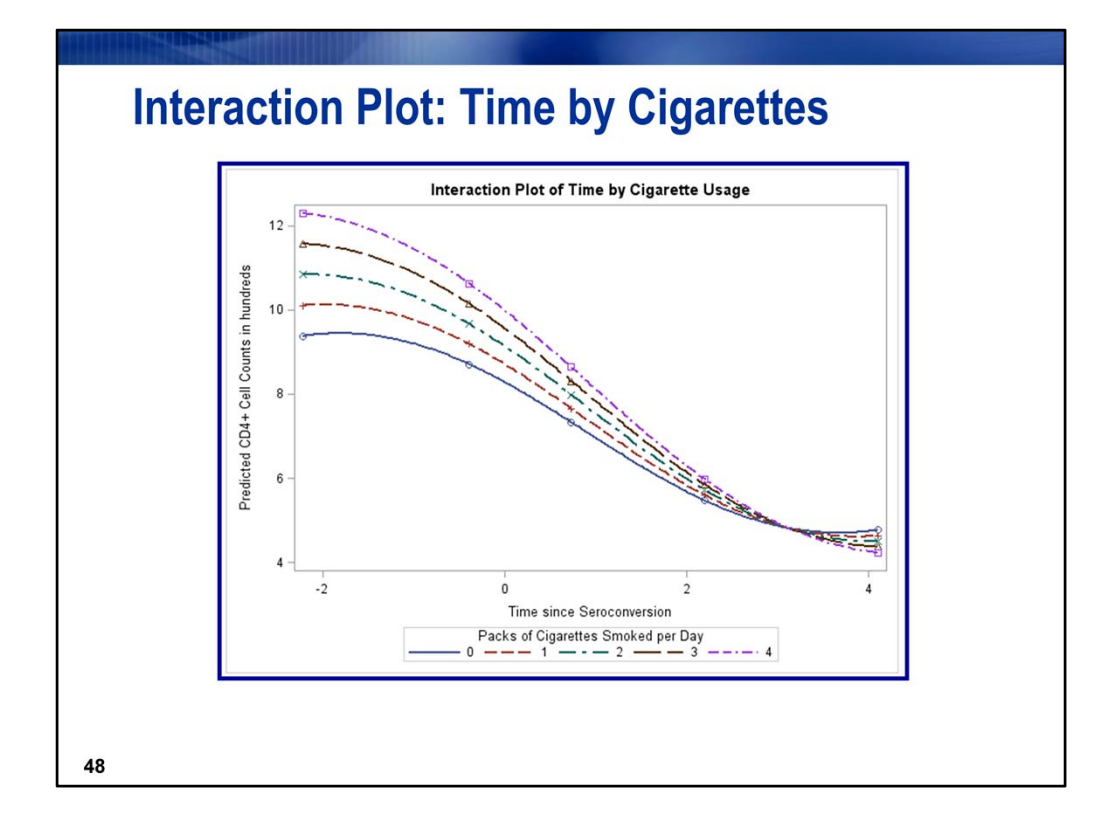

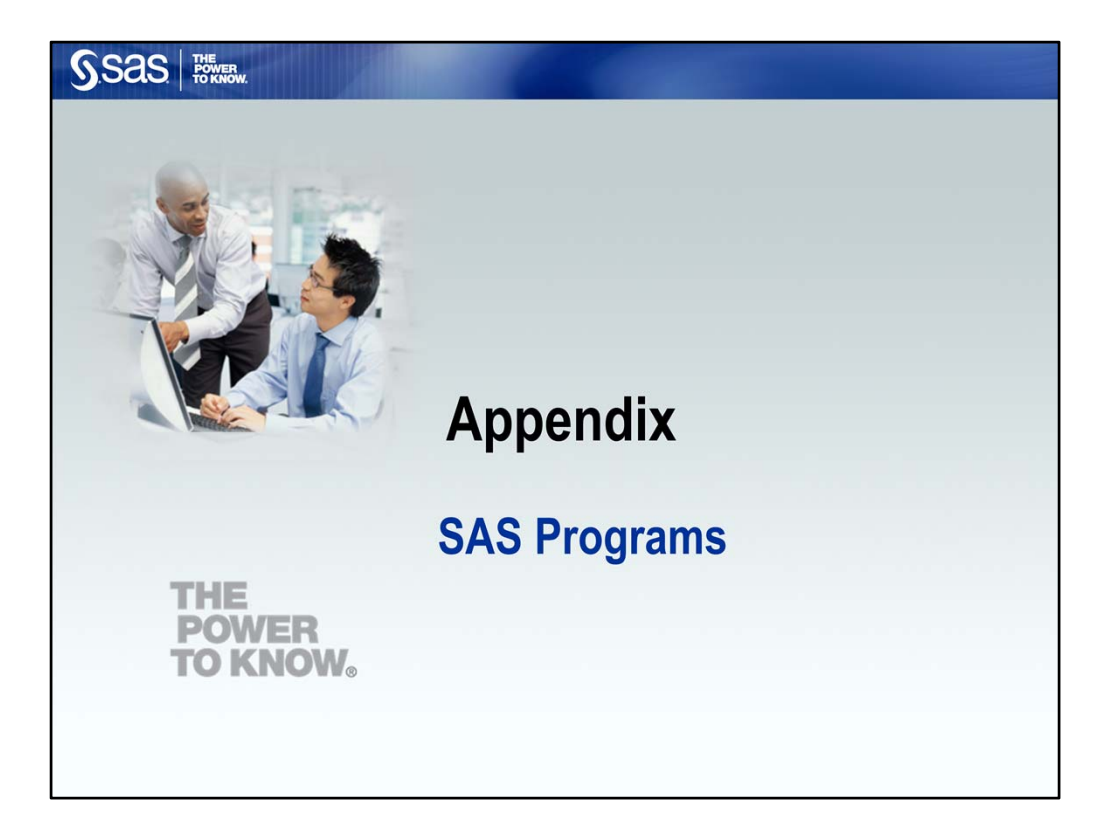

### **Individual Profile Plots**

proc sgplot data=sasuser.aids nocycleattrs noautolegend; series y=cd4 x=time / group=id transparency=0.5 lineattrs=(color=cyan pattern=1); pbspline y=cd4 x=time / nomarkers smooth=50 nknots=5 lineattrs=(color=blue pattern=1 thickness=3); xaxis values= $(-3 \text{ to } 5.5 \text{ by } 0.5)$ label='Years since Seroconversion'; yaxis values=(0 to 3500 by 500) label='CD4 Cell Counts'; title 'Individual Profiles with the Average Trend Line'; run; quit;

## **Group Profile Plots - Create groups**

data sasuser.aids; set sasuser.aids; ciggroup=1\*(cigarettes=0)+2\*(0<cigarettes<=2)+  $3*(2<$ cigarettes $\leq$ =4); run; proc format; value cgroup 1='non-smoker' 2='1 to 2 packs per day' 3='3 or more packs per day'; run; 51

# **Group Profile Plots - Create plot**

proc sgplot data=sasuser.aids;

pbspline y=cd4 x=time / group=ciggroup nomarkers smooth=50 nknots=5 lineattrs=(thickness=3) name="cigarette"; xaxis values=(-3 to 5.5 by 0.5) label='Years since Seroconversion'; yaxis values=(0 to 1500 by 500) label='CD4 Cell Counts'; keylegend "cigarette"; format ciggroup cgroup.; title 'Individual Profiles with Cigarette Usage Subgroups'; run;

## **Baseline and Change Plots: Create variables**

data aids1 aids2;

set sasuser.aids; by id; retain basecd4 basedepress basecig basepart; If first.id then do; basecd4=cd4; basedepress=depression; basecig=cigarettes; basepart=partners; output aids1; end; (continued...)

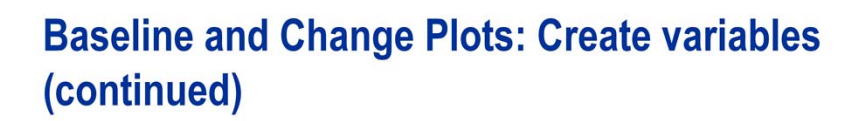

(...continued from previous page)

if not first.id then do;

chngcd4=cd4-basecd4;

chngdepress=depression-basedepress;

chngcig=cigarettes-basecig;

chngpart=partners-basepart;

output aids2;

end; run;

### **Baseline Plot of CD4 Cell Count vs. Age**

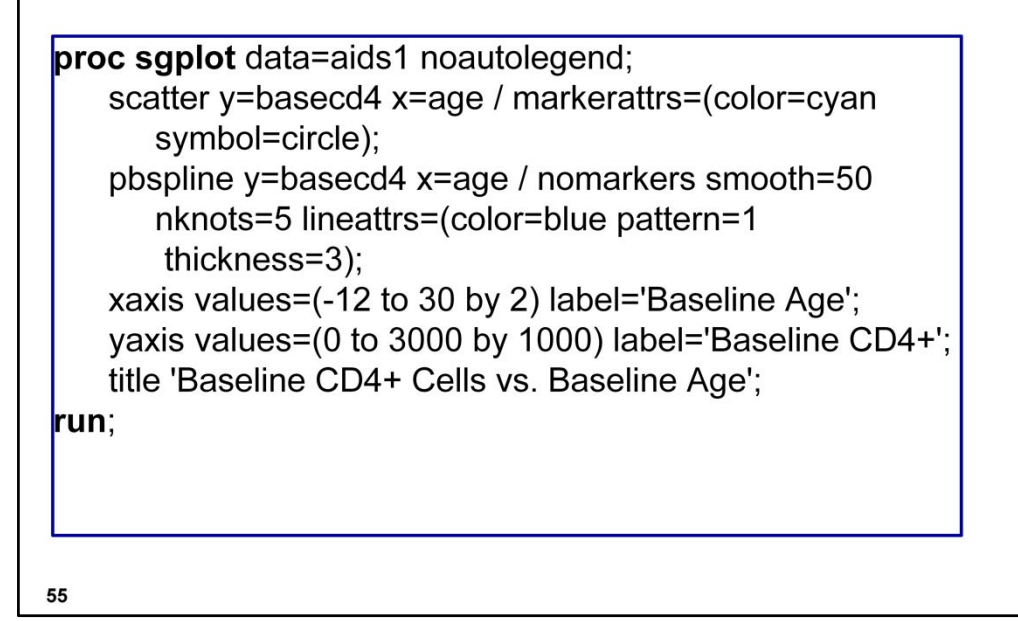

## **Change Plot of CD4 vs. Change in Depression**

proc sgplot data=aids2 noautolegend; scatter y=chngcd4 x=chngdepress / markerattrs=(color=cyan symbol=circle); pbspline y=chngcd4 x=chngdepress / nomarkers smooth=50 nknots=5 lineattrs=(color=blue pattern=1 thickness=3); refline 0; xaxis values=(-50 to 50 by 10) label='Change in Depression Score'; yaxis values=(-2500 to 2500 by 500) label='Change CD4+'; title 'Change CD4+ Cells vs. Change in Depression Score'; run;

# **Interaction Plot: Time by Age**

\*\* get plotting points;

\*\*percentiles for time and age: 5th, 25th, 50th, 75th, and 95th; proc univariate data=aids; var time age;

run;

\*\*medians for cigarettes and depression; proc univariate data=aids noprint; var cigarettes depression; output out=plot1 median= cigarettes depression; run;

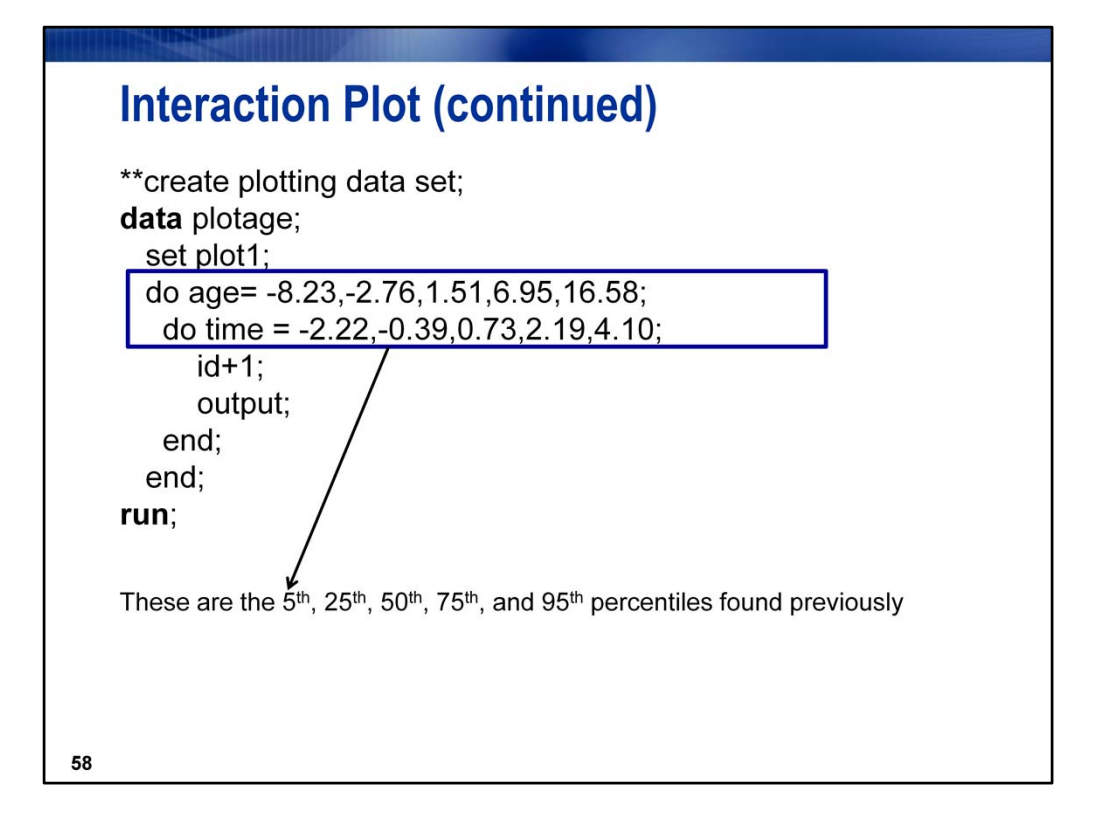

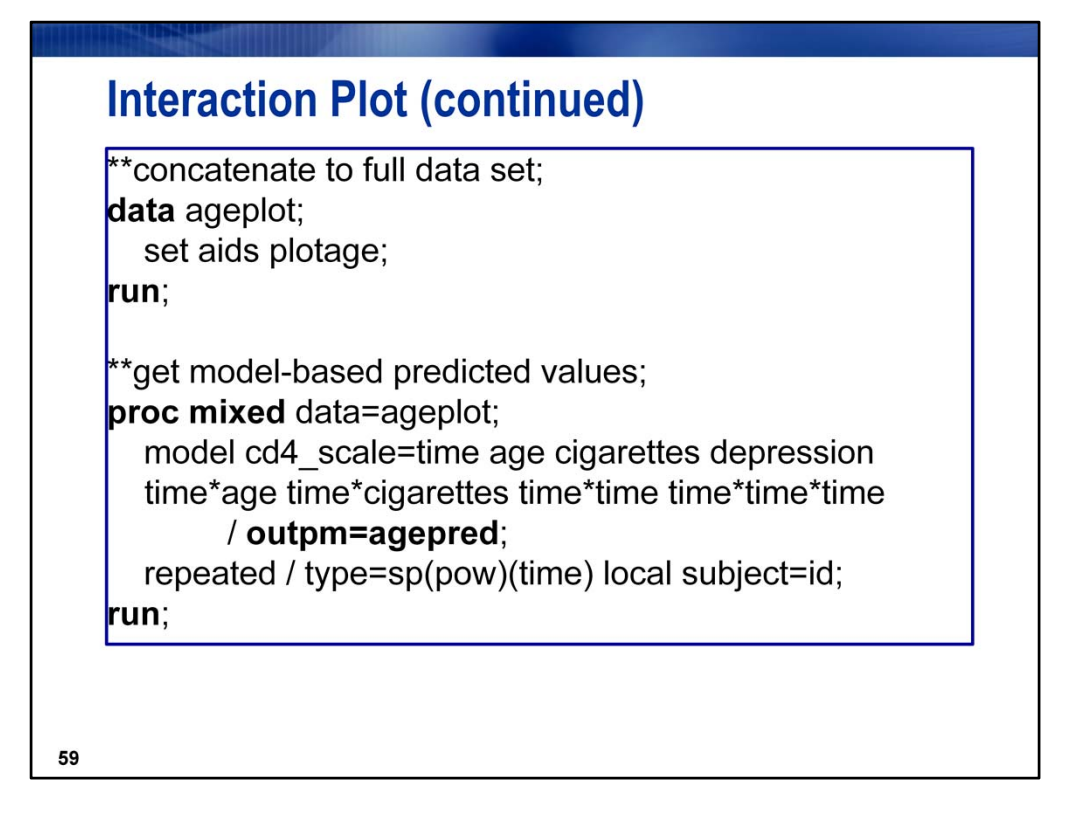

The OUTPM option creates population‐level estimates. Because we are only interested in predicted values and not their standard errors, omitting the DDFM=KR option reduces the run time for the program.

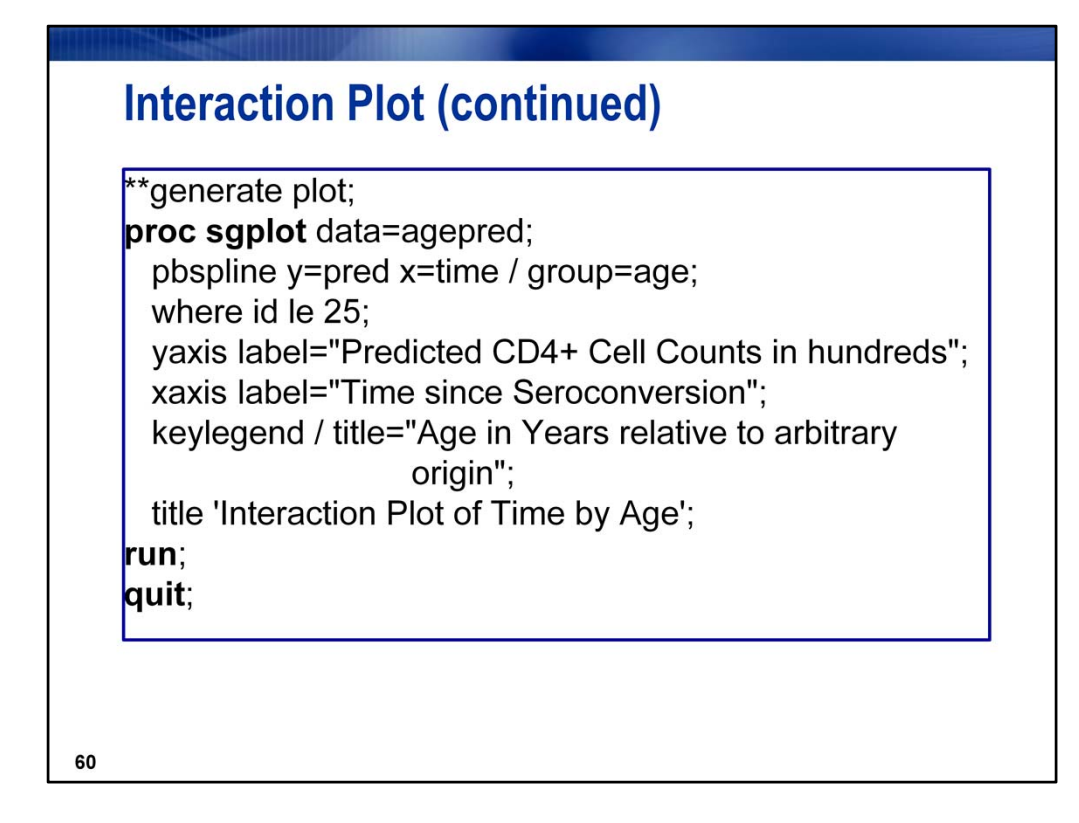

The WHERE statement restricts the plot to the 25 plotting points.